СОГЛАСОВАНО УТВЕРЖДАЮ (в части раздела 5 «Поверка») Генеральный директор Технический директор 000 «VXI-Системы» 000 KHMI KOREPTO» Каваков М.С. Зайченко С.Н.  $\frac{1}{8}$  $2022$  r.  $2022$  r. anpece  $\rightarrow$ CKBA Измерители мгновенных значений напряжения МН8И ΦΤΚC.468266.023 P9 дата Руководство по эксплуатации  $\overline{M}$ Подп. Инв. N дубл. Взам. инв. N дата N 30.12.11 Подп. Инв. N подп. 0342 2009 Форма 2 Копировал Формат А4 ГОСТ 2.105

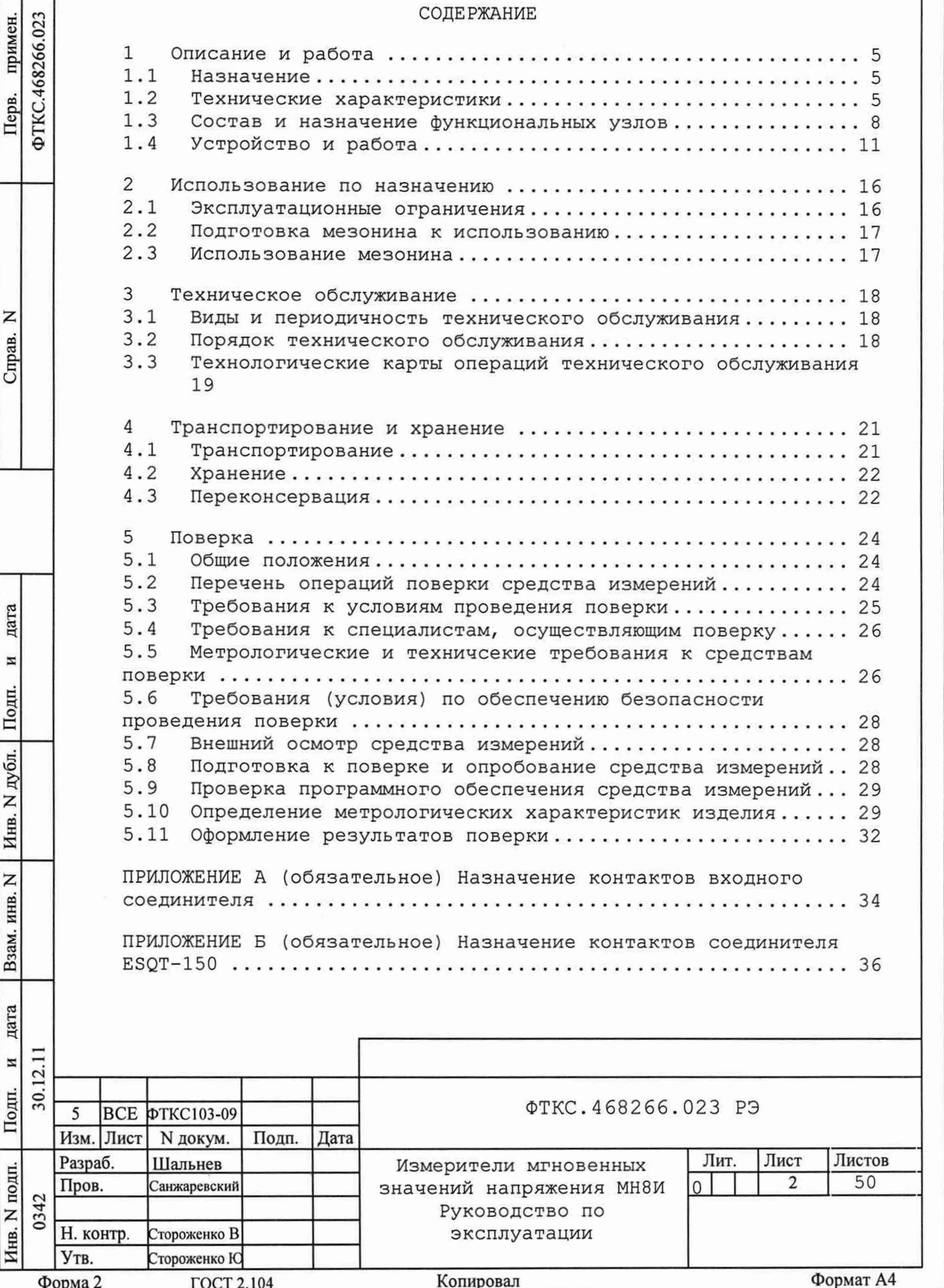

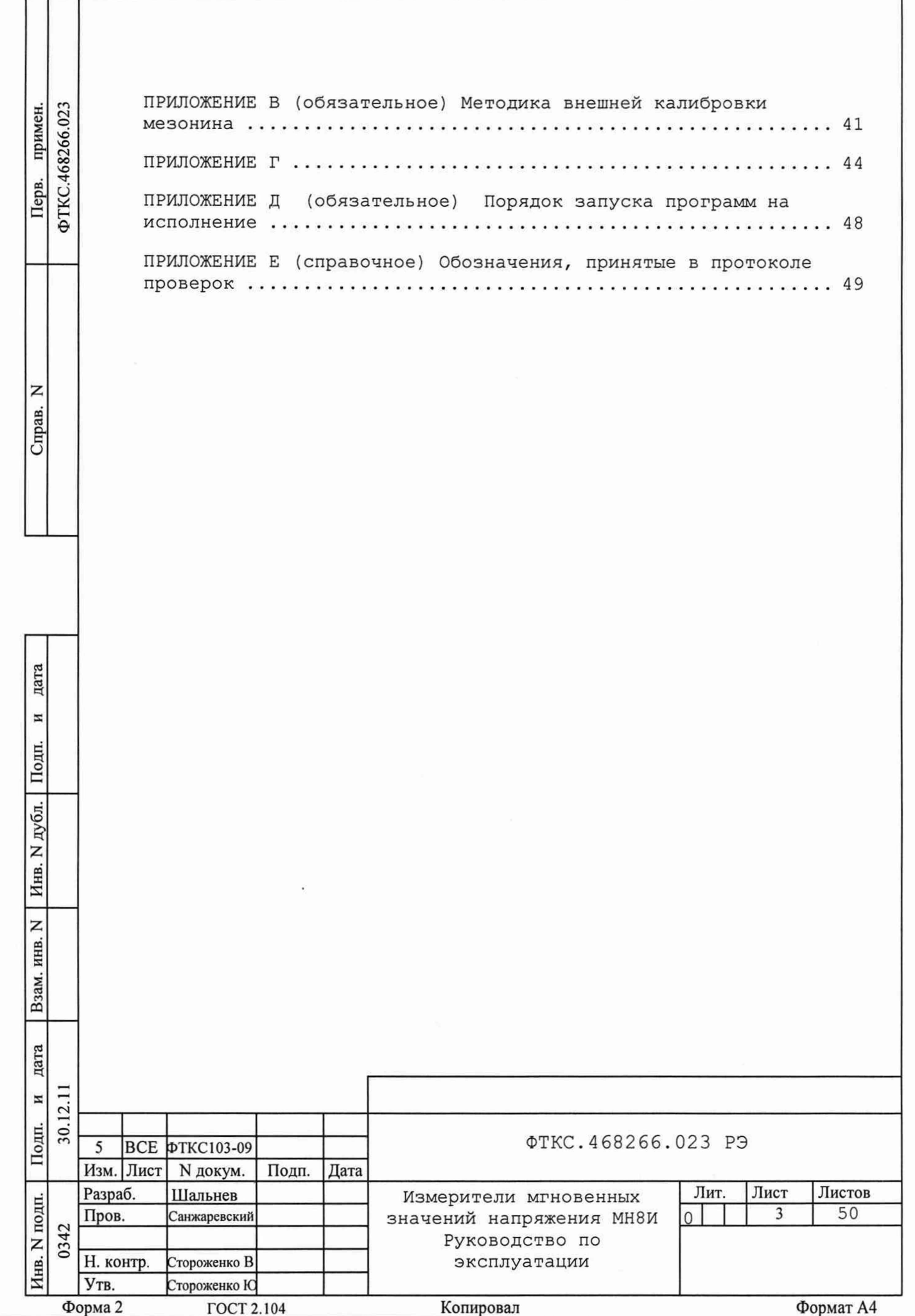

Руководство по эксплуатации (далее по тексту - РЭ), предназначено для изучения и правильной эксплуатации измерителя мгновенных значений напряжения МН8И исполнений МН8И -50В ФТКС. 468266.023, МН8И-10В ФТКС. 468266.023-01, МН8И-0, 1В ФТКС. 468266.023-02, выполненных в виде мезонина (далее по тексту - мезонин).

При изучении работы мезонина следует дополнительно руководствоваться следующими документами:

- ФТКС. 468266.023 ПС Измеритель мгновенных значений напряжения МН8И Паспорт;

- ФТКС. 75023-01 32 01 МН8И Руководство системного программиста. Описанный в настоящем РЭ порядок действий при работе с модулем не зависит от используемой операционной системы.

При работе в ОС Windows следует руководствоваться документом ФТКС. 65023-01 34 01 Управляющая панель инструмента МН8И Руководство оператора.

При работе в ОС Linux следует руководствоваться документом ФТКС. 65023-02 34 01 Мезонин МН8И Управляющая панель Qt Руководство оператора.

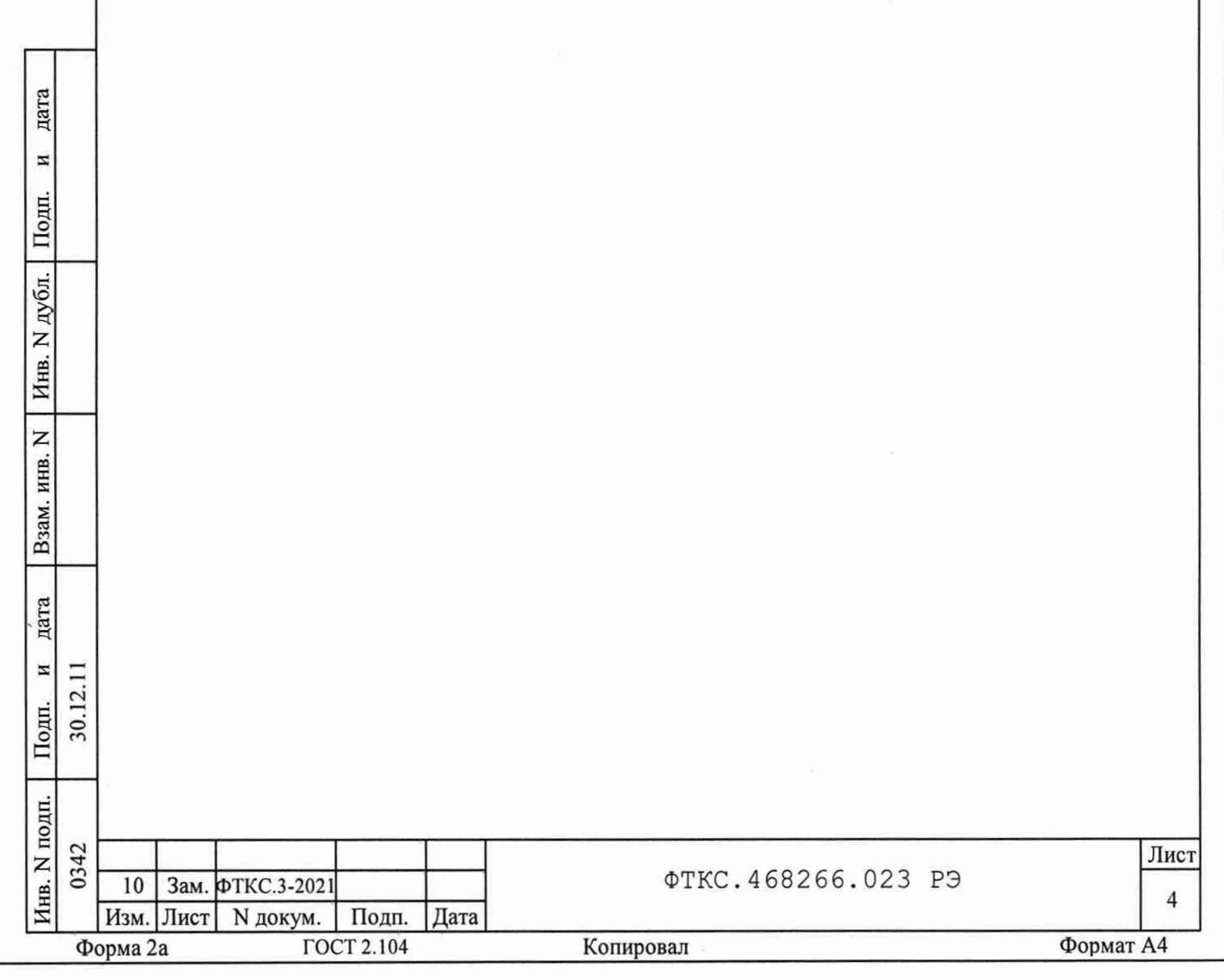

1 ОПИСАНИЕ И РАБОТА

1.1 Назначение

1.1.1 Мезонин предназначен для измерений мгновенных значений напряжения по восьми дифференциальным изолированным друг от друга каналам.

1.1.2 Мезонин используется совместно с носителем мезонинов НМ ФТКС. 468269.002, или устройством МеzаВОХ ФТКС. 469133.006, или аналогичными носителями мезонинов в составе информационных измерительных систем.

1.1.3 Мезонин по условиям применения соответствует требованиям к средствам измерений группы 3 по ГОСТ 22261-94.

1.2 Технические характеристики

1.2.1 Количество измерительных каналов 8.

1.2.2 Диапазоны измерений мгновенных значений напряжения зависят от варианта исполнения мезонина и приведены в таблице 1.1.

1.2.3 Максимальное допустимое входное напряжение зависит от варианта исполнения мезонина и приведено в таблице 1.1.

Таблица 1.1

дата

 $\overline{\mathbf{z}}$ 

Подп.

дубл.

Инв. N

Z ИНВ.

Взам.

дата

 $\overline{M}$  $\Box$ 

30.12. Толп.

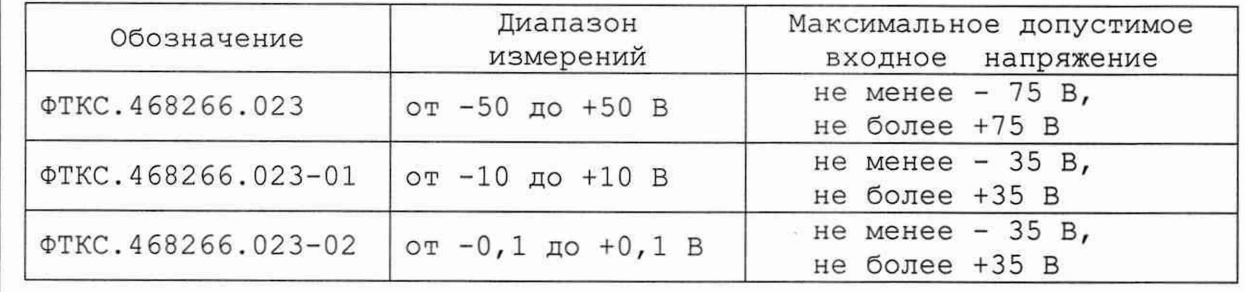

1.2.4 Пределы допускаемой основной относительной погрешности измерений напряжения для всех диапазонов измерений при минимальном периоде семплирования (получения результатов измерения) и при температуре окружающей среды + (20 ± 2) °С:

 $\pm$ [0,025 + 0,025(|UM/Ux| - 1)], %

Uм - значение верхней границы диапазона, гле Ux - измеренное значение.

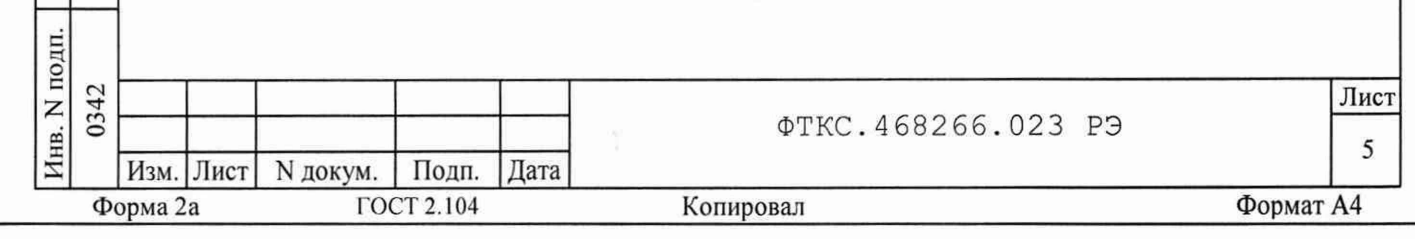

1.2.5 Пределы допускаемой дополнительной относительной погрешности измерений значений напряжения при минимальном периоде семплирования для всех диапазонов измерений, %:

 $±0,002$ ·T,

где Т - отклонение температуры окружающей среды от значения 18 °С (для интервала температур от 5 до 18 °С) или от значения 22 °С (для интервала температур от 22 до 40 °С).

Примечания

дата

 $\overline{\bf n}$ 

Подп.

дубл.

 $\overline{z}$ 

Инв.

Z инв.

Взам.

дата

 $\,$   $\,$   $\,$  $\overline{2}$ ,щ.  $\ddot{\circ}$ 

1. Дополнительная относительная погрешность в интервале температур + (20  $\pm$  2) °С равна нулю.

2. В интервале температур от 5 до 18 °С и от 22 до 40 °С допускаемая относительная погрешность измерений равна сумме основной относительной погрешности и дополнительной относительной погрешности.

1.2.6 Период семплирования задаётся одинаковым для всех каналов в диапазонах:

- от 5 мкс до 82 мс с шагом не более 5 мкс;

- от 82 мс до 1 с шагом не более 100 мкс.

1.2.7 Мезонин может аппаратно усреднять результаты измерения напряжения. Количество усреднений от 1 до 16383 с шагом 1.

1.2.8 Ширина полосы пропускания измерительных каналов по уровню минус 3 дБ и при минимальном периоде семплирования, кГц:

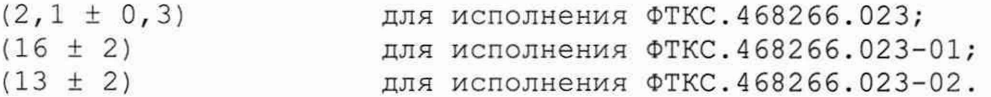

 $1.$ 

200.

 $20.$ 

1.2.9 Входное сопротивление измерительного канала, МОм, не менее

1.2.10 Измерительные цепи мезонина гальванически развязаны от корпуса.

Электрическая прочность изоляции гальванической развязки, В, не менее

Сопротивление изоляции гальванической развязки, МОм не менее

1.2.11 В выключенном состоянии все входные линии мезонина гальванически развязаны друг от друга.

Электрическая прочность изоляции гальванической развязки, 150. В, не менее

Сопротивление изоляции гальванической развязки,  $20.$ МОм, не менее

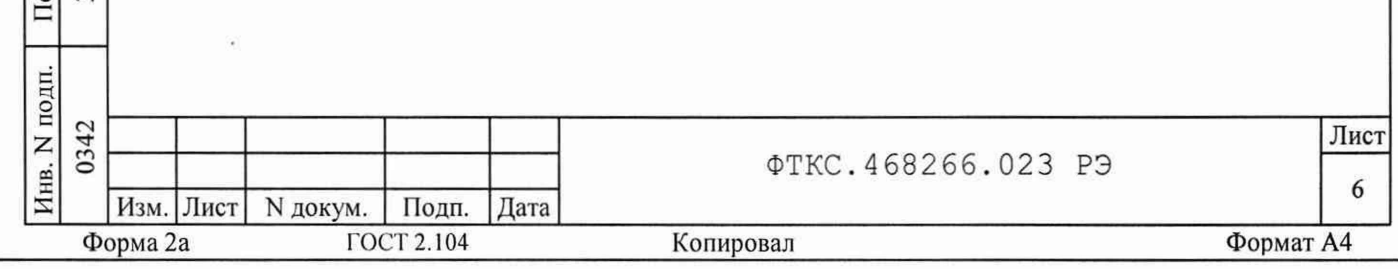

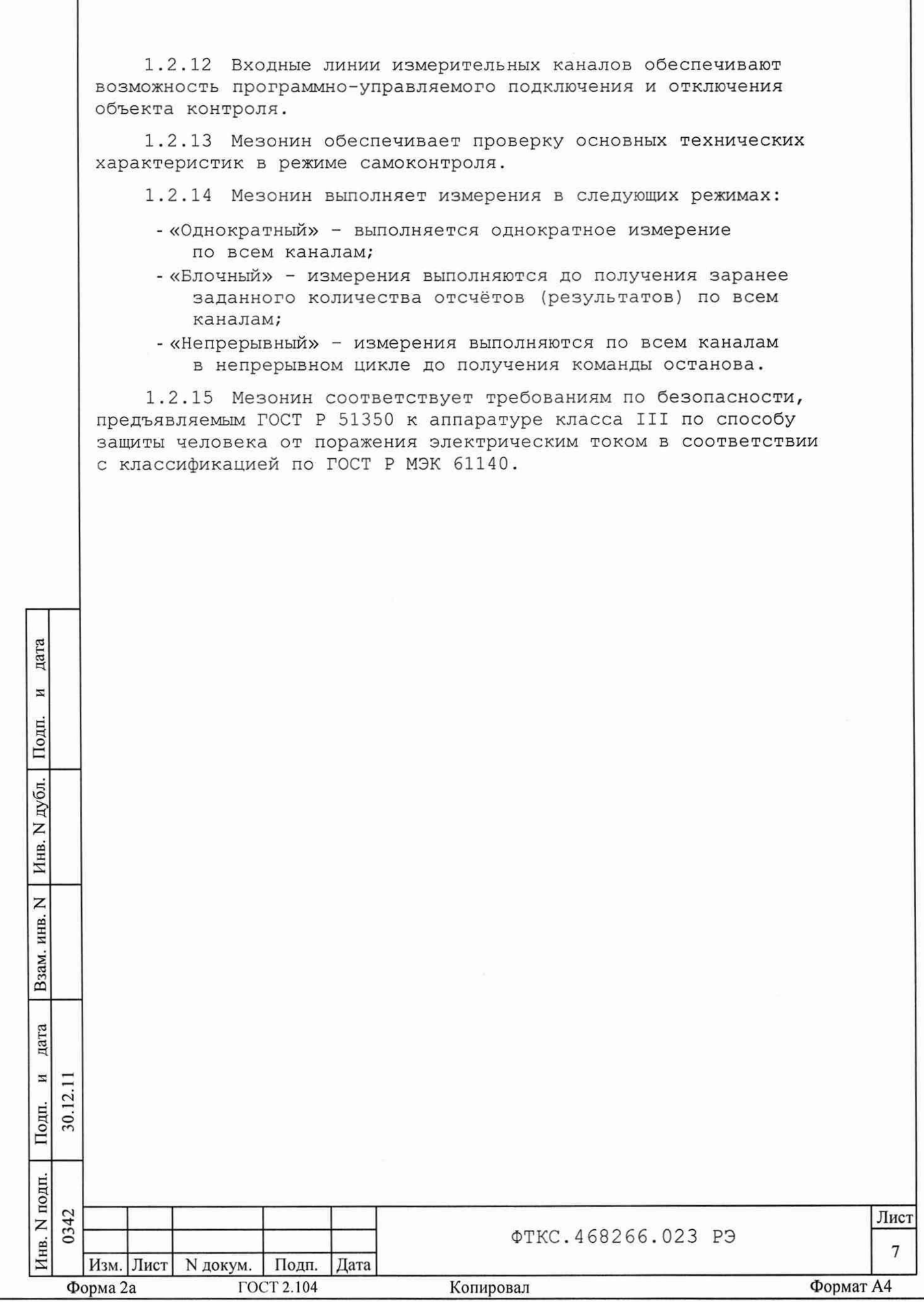

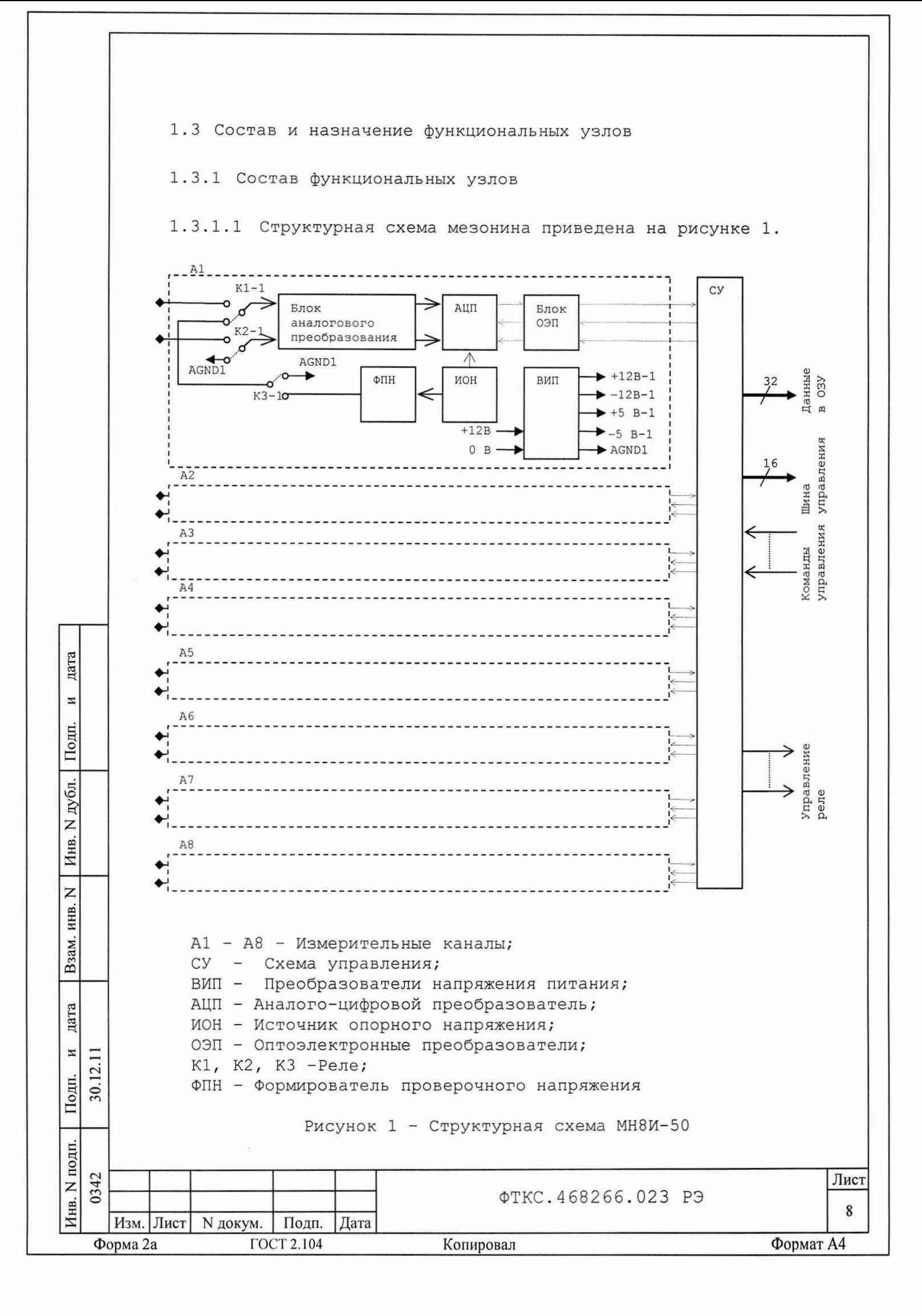

1.3.1.2 Мезонин содержит следующие основные функциональные узлы:

- 1) схема управления (СУ);
- 2) измерительные каналы (А1 А8).

1.3.2 Назначение функциональных узлов

1.3.2.1 Схема управления (СУ) предназначена для сопряжения мезонина с носителем мезонинов, управления измерительным каналом.

1.3.2.2 Схема управления состоит из следующих функциональных узлов:

- регистры управления;
- узел управления и приёма данных АЦП;
- буферное FIFO;

дата

 $\,$   $\,$   $\,$ 

Подп.

дубл.

Z Инв.

Z

инв.

Взам.

дата

И 12.

Подп. 30.

- схема проверки порогов;
- схема формирования сигнала запроса прерывания и кода причины прерывания;
- устройство памяти EEPROM и схема формирования сигналов для его управления.

1.3.2.3 Регистры управления предназначены для записи, хранения и считывания признаков режимов работы, периода семплирования, количества суммирований, уровней порогов срабатывания, признаков разрешения прерываний и кодов причины прерываний. Формат данных 16 разрядов. Формат адреса регистров 5 разрядов.

1.3.2.4 Узел управления АЦП предназначен для формирования СИГНАЛОВ УПРАВЛЕНИЯ АЦП. АЦП всех каналов управляются синхронно.

1.3.2.5 Буферное FIFO предназначено для записи, хранения и считывания результатов измерений:

- формат хранимых данных - 32 разряда;

- максимальное количество хранимых слов - 16 (2 значения по каждому каналу).

1.3.2.6 Схема проверки порогов предназначена для сравнения измеренного мгновенного значения напряжения с предварительно запрограммированными порогами по каждому каналу. Если мгновенное значение напряжения выше верхнего порога или ниже нижнего порога то формируется соответствующий признак и возникает прерывание.

1.3.2.7 Схема формирования сигнала запроса прерывания формирует сигнал IRO и формирует признак причины прерывания («переполнение FIFO», «превышение диапазона измерений», «напряжение выше верхнего порога» или «напряжение выше верхнего порога»).

1.3.2.8 Устройство памяти EEPROM и схема формирования сигналов для его управления предназначены для записи и считывания поправочных коэффициентов, определяемых на этапе калибровки.

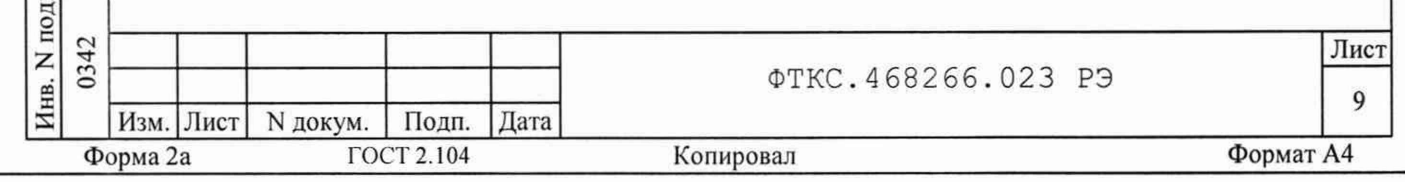

1.3.2.9 Измерительные каналы предназначены для преобразования входных аналоговых напряжений в двоичный цифровой код, доступный для чтения программой пользователя.

Все измерительные каналы мезонина гальванически отвязаны друг от друга и цепей управления. Каждый измерительный канал имеет дифференциальные входы.

1.3.2.10 Каждый измерительный канал состоит из следующих функциональных узлов:

1) блока аналогового преобразования;

2) источника опорного напряжения (ИОН);

3) формирователя проверочного напряжений (ФПН);

4) аналого-цифрового преобразователя (АЦП);

5) блока оптоэлектронных преобразователей (ОЭП);

6) преобразователей напряжения (ВИП);

7) Реле (K1, K2, K3).

дата

 $\overline{\bf n}$ 

Подп.

дубл.

Z Инв.

 $\mathbb{Z}$ ИНВ.

Взам.

дата

N Ξ 12.

Подп. 30.

1.3.2.11 Входные реле К1 и К2 измерительных каналов обеспечивают отключение объекта контроля от мезонина без выключения питания, а также подключения ко входам сигналов необходимых для проведения измерения «Смещения 0» или «Самоконтроля».

1.3.2.12 Реле КЗ обеспечивает подачу на вход нулевого напряжения для измерения напряжения смещения нуля канала или тестового напряжения для проведения режима «Самоконтроль».

1.3.2.13 Блок аналового преобразования осуществляет подавление высокочастотных помех (спектральных составляющих сигнала, не входящих в полосу пропускания канала), а также преобразование входного сигнала ( в зависимости от модели ослабление или усиление) к рабочему уровню АЦП.

1.3.2.14 Источник опорного напряжения (ИОН) обеспечивает работу АЦП и ФПН.

1.3.2.15 Формирователь проверочного напряжения формирует напряжение, которое через контакты реле (K1) подается непосредственно на измерительные усилители и используется при проверке мезонина.

1.3.2.16 Аналого-цифровой преобразователь (АЦП) осуществляет преобразование мгновенного значения напряжения сигнала в цифровой код. Разрядность АЦП -18 бит.

1.3.2.17 Блок оптоэлектронных преобразователи (ОЭП) обеспечивают гальваническую развязку измерительных каналов от схемы управления (СУ) и крейта.

1.3.2.18 Преобразователи напряжения (ВИП) предназначены для формирования гальванически развязанных от крейта и цепей управления питающих мезонин напряжений ±12 В и ±5,0 В;

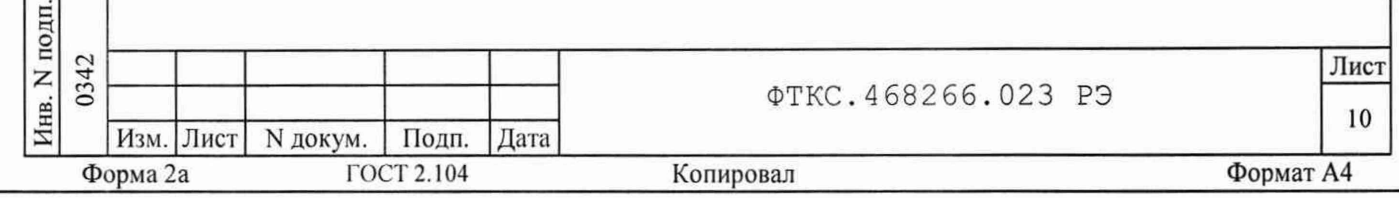

1.4 Устройство и работа

1.4.1 Управление работой мезонина осуществляется путем вызова прикладной программной на исполнение требуемых функций драйвера мезонина (см. ФТКС. 75023-01 32 01 МН8И. Руководство системного программиста).

1.4.2 Начальная установка и инициализация

1.4.2.1 После подачи питающих напряжений на мезонин поступает сигнал "SYSRESET". С его приходом СУ мезонина устанавливается в исходное состояние, все регистры управления обнуляются и, как следствие, входы измерительных каналов отключаются от объектов контроля.

1.4.2.2 При инициализации мезонина выполняются следующие действия:

- считывается код модели мезонина;
- считываются поправочные коэффициенты из EEPROM, которые используются при расчёте результатов измерения напряжения;
- очищается FIFO;

дата

И

Подп.

N дубл.

Инв.

Z

ИНВ.

Взам.

дата

 $\overline{z}$ 

30.12.11 Іодп.

- проводится калибровка напряжения смещения нуля мезонина.

1.4.3 Конфигурация параметров измерения

1.4.3.1 Конфигурация параметров измерения должна проводиться перед запуском измерения. Конфигурация состоит из следующих действий:

- включение или выключение входных реле;
- установка режима работы (однократный, блочный, непрерывный);
- установка периода семплирования;
- разрешение/запрещение прерывания;
- выбор каналов для которых необходимо отслеживание порогов и программирование порогов.

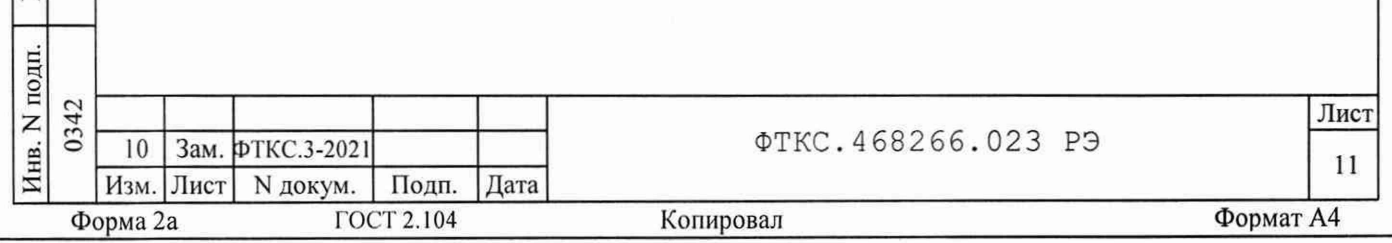

1.4.4 Запуск измерения

дата

И

Подп.

дубл.

z

Инв.

 $\overline{z}$ 

инв.

Взам.

дата

И 12.

1.4.4.1 Запуск измерения в текущей конфигурации производится установкой в лог. 1 сигнала PUSK носителем мезонинов. Возможные режимы запуска определяется возможностями носителя мезонинов.

1.4.4.2 Если значение измеряемого напряжения превышает диапазон измерения в любом из каналов, выдаётся запрос на прерывание с признаком «превышение диапазона».

1.4.4.3 Если для канала с разрешённым отслеживанием порогов измеряемое напряжение превысит запрограммированные верхний порог или будет ниже чем нижний порог, то выдаётся запрос на прерывание с соответствующим признаком.

1.4.5 Получение результатов измерения

1.4.5.1 Полученный в результате аналого-цифрового преобразования двоичный код пересчитывается в итоговое напряжение в соответствии с коэффициентами, определёнными при внешней калибровке (см. приложение В), заданным количеством суммирований и полученными на этапе калибровки смещения нуля значениями.

1.4.6 Калибровка напряжения смещения нуля

1.4.6.1 Калибровка напряжения смещения нуля выполняется автоматически при инициализации мезонина и, кроме того, может проводиться непосредственно перед каждым измерением путем вызова соответствующей функции драйвера.

1.4.6.2 Для уменьшения погрешности измерения рекомендуется проводить калибровку напряжения смещения нуля при долговременных измерениях через каждые четыре часа, а также при изменениях температуры окружающей среды, более чем на 10 °С.

1.4.6.3 При выполнении калибровки напряжения смещения нуля определяются значения напряжения смещения нуля для каждого канала, которые автоматически учитываются при проведении измерения.

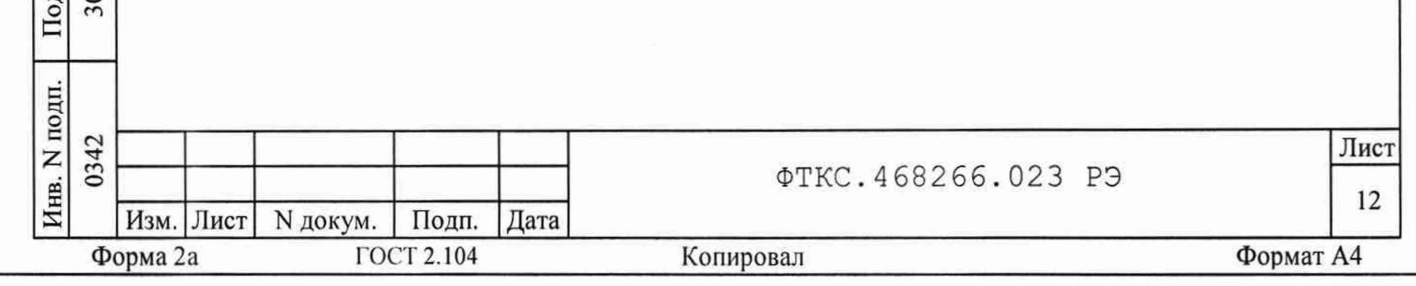

1.4.7 Проверка работоспособности

1.4.7.1 Проверка работоспособности осуществляется программно функцией драйвера selftest, например, по нажатию кнопки «Самоконтроль» программной панели или программного файла P mn8i.exe для ОС Windows (см. ФТКС. 65023-01 34 01 Управляющая панель инструмента МН8И Руководство оператора) / Р mn8i для ОС Linux (см. ФТКС. 65023-02 34 01 Мезонин МН8И Управляющая панель Qt Руководство оператора).

1.4.7.2 При проверке работоспособности осуществляются проверка программной доступности регистров управления мезонином, проверка схемы проверки порогов, а также работоспособности АЦП, путём измерения значений проверочного напряжения.

1.4.7.3 По завершении проверки выдаётся сообщение о результате выполненной проверки (успешном завершении или наличии неисправности).

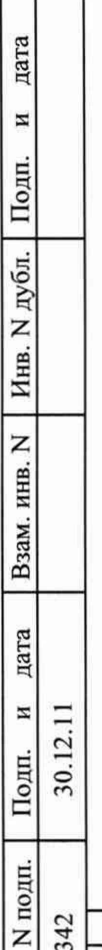

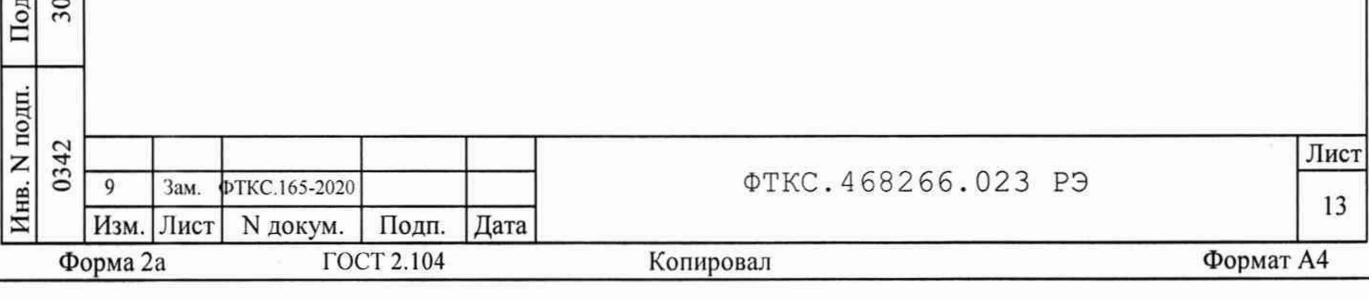

#### 1.4.8 Конструкция

1.4.8.1 Мезонин представляет собой конструкцию, состоящую из лицевой панели с габаритными размерами 50,8 х 22 мм и прикрепленной к ней печатной платы размером 260 х 50 мм.

1.4.8.2 Мезонин устанавливается на носитель мезонинов, который в свою очередь устанавливается в крейт VXI и соединяется с магистралью VXIbus.

1.4.8.3 Обмен данными между мезонином и носителем мезонинов осуществляется через соединитель типа ESOT-150.

1.4.8.4 Габаритные размеры мезонина (длина х ширина х высота) не более 266 х 50,8 х 22 мм.

1.4.8.5 Масса мезонина не более 150 г.

1.4.9 Средства измерения и принадлежности

1.4.9.1 Средства измерения, используемые при внешней калибровке (см. приложение В) и поверке мезонина в соответствии с разделом 5, приведены в таблице 1.2.

Таблица 1.2

дата

 $\overline{\mathbf{z}}$ 

Подп.

Инв. N дубл.

 $\overline{z}$ инв.

Взам.

дата

Подп. 30.

 $\Box$  $\,$  M  $\overline{2}$ 

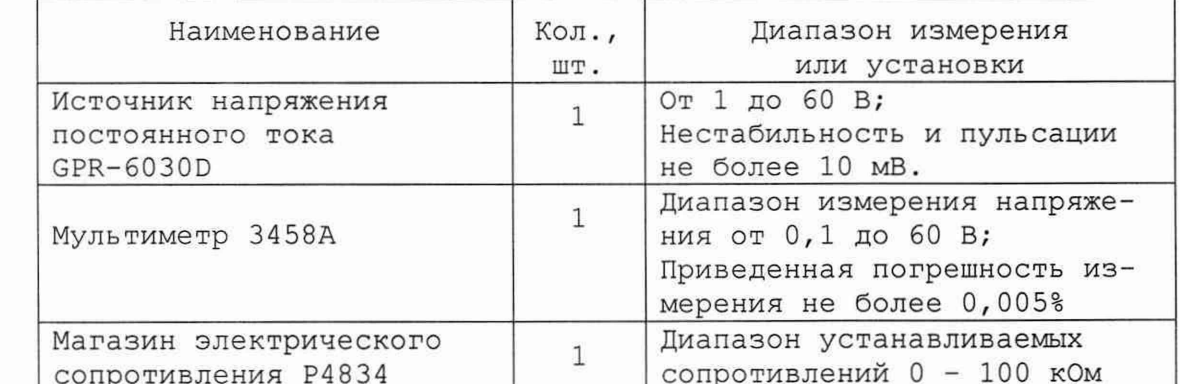

Примечание - Допускается применение аналогичных средств измерения, обеспечивающих необходимую точность измерения и выполнение требуемых функций.

1.4.9.2 Принадлежности, используемые при внешней калибровке и поверке мезонина, приведены в таблице 1.3.

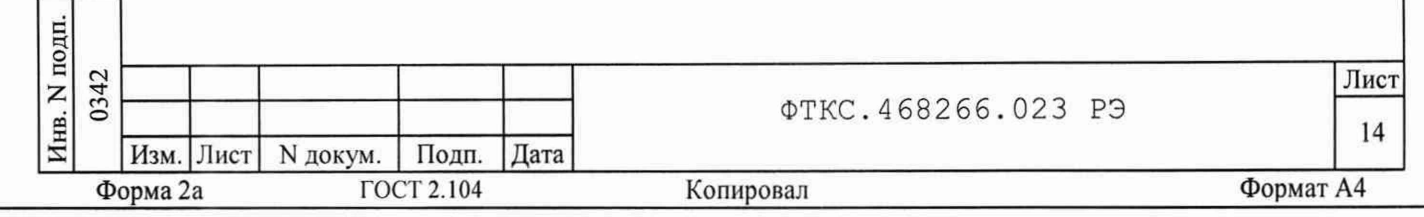

Таблица 1.3

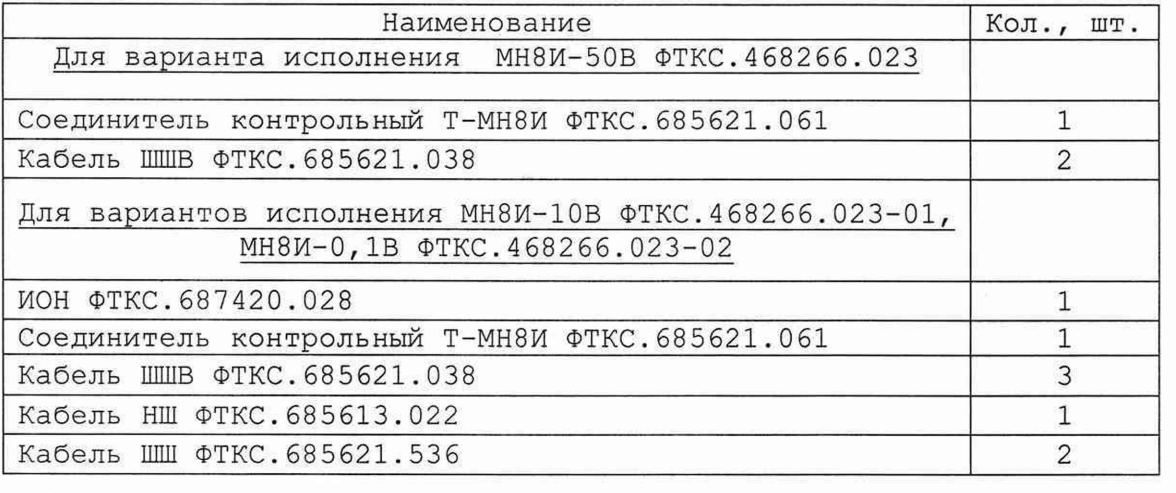

**1.4.9.3 При самостоятельной поставке принадлежности, приведенные в таблице 1.3, поставляются в составе мезонина.**

**При поставке мезонина в составе другого изделия принадлежности, приведенные в таблице 1.3, могут не включаться в состав мезонина, а включаться в состав принадлежностей изделия, в составе которого мезонин поставляется.**

**1.4.10 Маркировка и пломбирование**

**1.4.10.1 Маркировка мезонина выполнена в виде:**

- **надписи наименования мезонина на его лицевой панели,**
- **надписи заводского номера мезонина на плате печатного монтажа.**

**1.4.11 Упаковка**

**Подп.** 

дата

N

**ю а**

03 ас **£**

**ZXXX** 

Z

**В**зам

дата

 $\rm{z}$  $12.7$ 

**Подп** о **го**

**1.4.11.1 При самостоятельной поставке мезонин должен быть упакован следующим образом:**

- **1) обернуть мезонин двумя слоями бумаги марки А-90 ГОСТ 8273;**
- **2) на обертку наклеить этикетку,**
- **3) модуль в обертке поместить в чехол из полиэтиленовой пленки толщиной от 0,15 до 0,30 мм марки Мс, сорта 1 ГОСТ 10354;**
- **4) в упаковочный мешок рядом с оберткой поместить мешок с** линасилем (50 г),
- **5) упаковочный мешок заварить (заклеить);**
- **6) поместить заваренный упаковочный мешок в тарную коробку из картона марки Т-11С ГОСТ 7376;**
- **7) на тарную коробку наклеить этикетку.**

**1.4.11.2 При поставке мезонина установленным на носитель мезонинов упаковка выполняется в соответствии с документами на носитель мезонинов.**

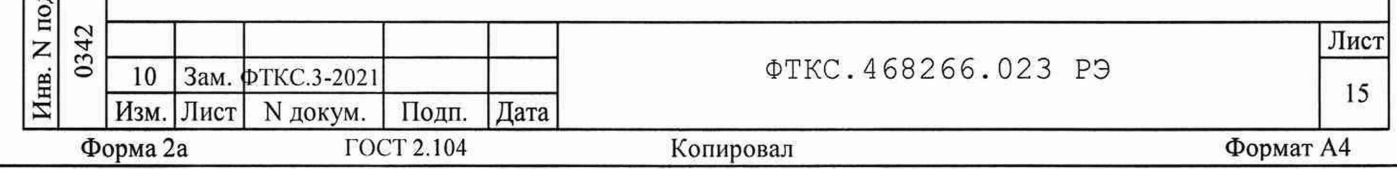

2 ИСПОЛЬЗОВАНИЕ ПО НАЗНАЧЕНИЮ

2.1 Эксплуатационные ограничения

2.1.1 Требования к питанию мезонина

2.1.1.1 Мезонин должен запитываться через соединитель ESQT-150 носителя мезонинов HM напряжениями:

 $+5^{+0,250}_{-0,125}$  $\pm 12^{+0,60}_{-0,36}$ .

2.1.1.2 Ток, потребляемый по цепи +5 В, не более 400 MA.

2.1.1.3 Ток, потребляемый по цепи +12 В, не более 670 MA.

2.1.1.4 Ток, потребляемый по цепи минус 12 В, не более 670 MA.

2.1.1.5 Суммарная мощность, потребляемая мезонином по цепям питания, не превышает 11.8 BT.

2.1.2 Условия эксплуатации

дата

N

Подп.

Инв. N дубл.

z

Взам. инв.

 $\overline{\mathfrak{a}}$ 

2.1.2.1 Мезонин работоспособен в интервале температур от плюс 5 до плюс 40 °С и при относительной влажности до 80 % при температуре плюс 25 °С.

2.1.2.2 Мезонин сохраняет технические и эксплуатационные характеристики после воздействия на него температуры окружающей среды от минус 50 до плюс 50 °С и повышенной влажности 95 % при температуре  $+25 °C.$ 

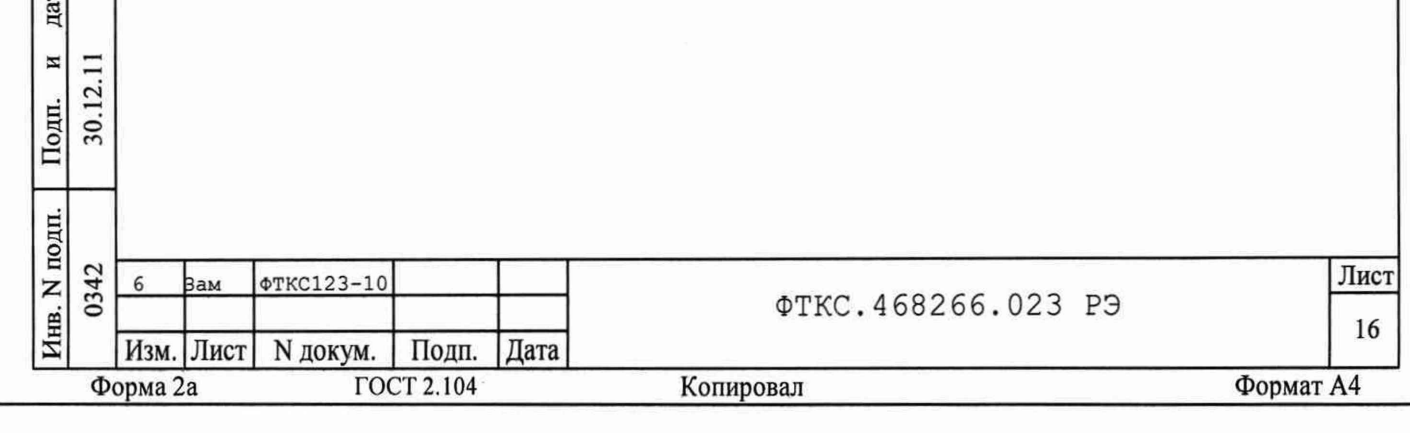

2.1.3 Способы уменьшения погрешности измерения

2.1.3.1 Если значения погрешностей выше нормы, указанной в п. 1.2.3, необходимо мезонин откалибровать по методике, приведённой в приложении В.

2.1.3.2 Рекомендуется проводить измерение смещения нуля при долговременных измерениях через каждые четыре часа, а также при изменении температуры окружающей среды более, чем на 10 °С.

2.2 Подготовка мезонина к использованию

2.2.1 Мезонин должен быть установлен на модуль НМ ФТКС. 468269.002, устройство МеzaBOX ФТКС. 469133.006 или аналогичный носитель мезонинов.

2.2.2 Обмен данными между мезонином и носителем мезонинов осуществляется через соединитель типа ESQT-150. Назначение контактов соединителя приведено в приложении Б.

2.2.3 Между моментом включения питания и запуском программы менеджера ресурсов VXI (см. приложение Д) должно быть выдержано время не менее 10 минут.

2.3 Использование мезонина

дата

 $\overline{\bf n}$ 

Подп.

дубл.

Z

Инв.

Z

ИНВ.

Взам.

дата

Ħ Ξ  $\overline{2}$ . Іодп.  $50$ 

2.3.1 Измерительные цепи объекта контроля подсоединяются к соединителю MDR 10236-55G3JL, установленному на лицевой панели мезонина. Назначение контактов соединителя приведено в приложениие А.

2.3.2 Мезонин со своим драйвером совместно с носителем мезонинов и его драйвером образуют «инструмент», реализующий определённый набор функций.

2.3.3 Для реализации функций «инструмента» необходимо программой верхнего уровня, например, «управляющей панелью» (см. ФТКС. 65023-01 34 01 Управляющая панель инструмента МН8И. Руководство оператора или ФТКС. 65023-02 34 01 Мезонин МН8И Управляющая панель Qt Руководство оператора) открыть сеанс управления «инструментом» и, сообщив драйверу «инструмента» значения параметров, необходимых для реализации вызываемых функций, передать управление драйверу.

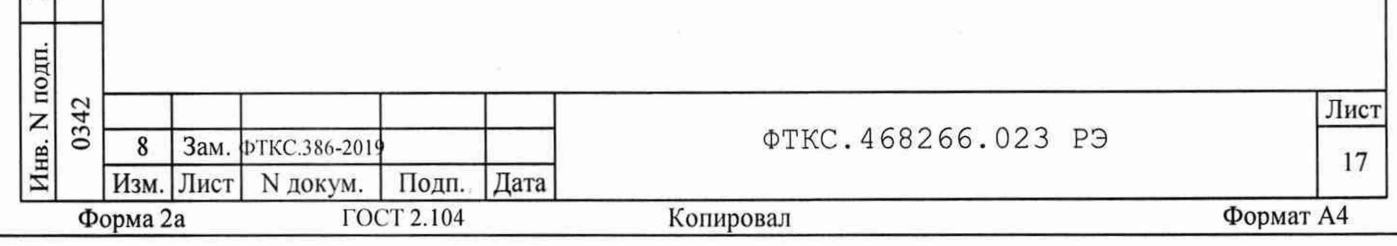

3 ТЕХНИЧЕСКОЕ ОБСЛУЖИВАНИЕ

3.1 Виды и периодичность технического обслуживания

3.1.1 При поставке мезонина в составе изделия виды, периодичность и порядок технического обслуживания определяются руководством по эксплуатации изделия.

3.1.2 При самостоятельной поставке мезонина виды, периодичность и порядок технического обслуживания определяются п.3.1.3 - п.3.1.5, подразделом 3.2.

3.1.3 Техническое обслуживание мезонина включает следующие виды:

1) ежедневное техническое обслуживание (ЕТО);

2) ежегодное техническое обслуживание (ТО-1).

3.1.4 ЕТО проводится при подготовке мезонина к использованию по назначению.

3.1.5 ТО-1 проводится один раз в год, независимо от интенсивности эксплуатации мезонина, а также перед постановкой мезонина на длительное хранение.

3.2 Порядок технического обслуживания

дата

 $\,$  M

Подп.

N дубл.

Инв.

 $\overline{z}$ 

инв.

Взам.

дата

 $\overline{\mathbf{z}}$  $\overline{1}$  $\overline{2}$ одп.

3.2.1 Порядок технического обслуживания соответствует порядку записи операций в таблице 3.1.

3.2.2 Операция технического обслуживания выполняется в соответствии с его технологической картой.

3.2.3 При техническом обслуживании мезонина обязательным является выполнение всех действий, изложенных в технологических картах операций.

3.2.4 Все неисправности, выявленные в процессе технического обслуживания, должны быть устранены. При этом о проведении и результатах обслуживания должна быть сделана запись в разделе «Работы при эксплуатации» паспорта ФТКС. 468266.023 ПС.

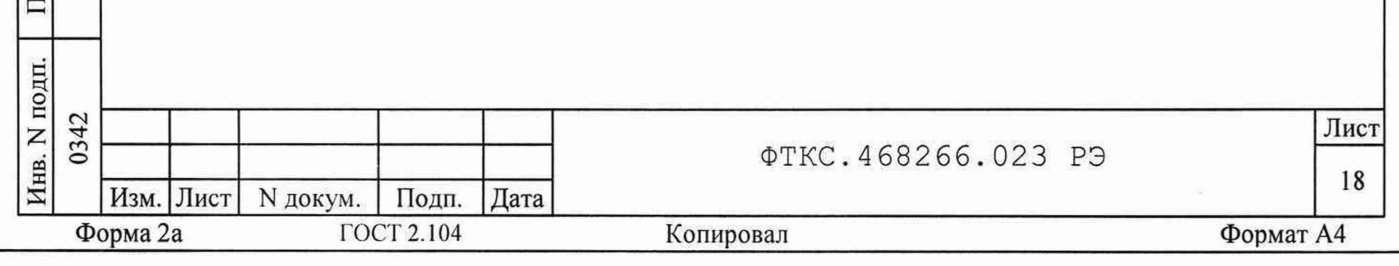

Таблица 3.1

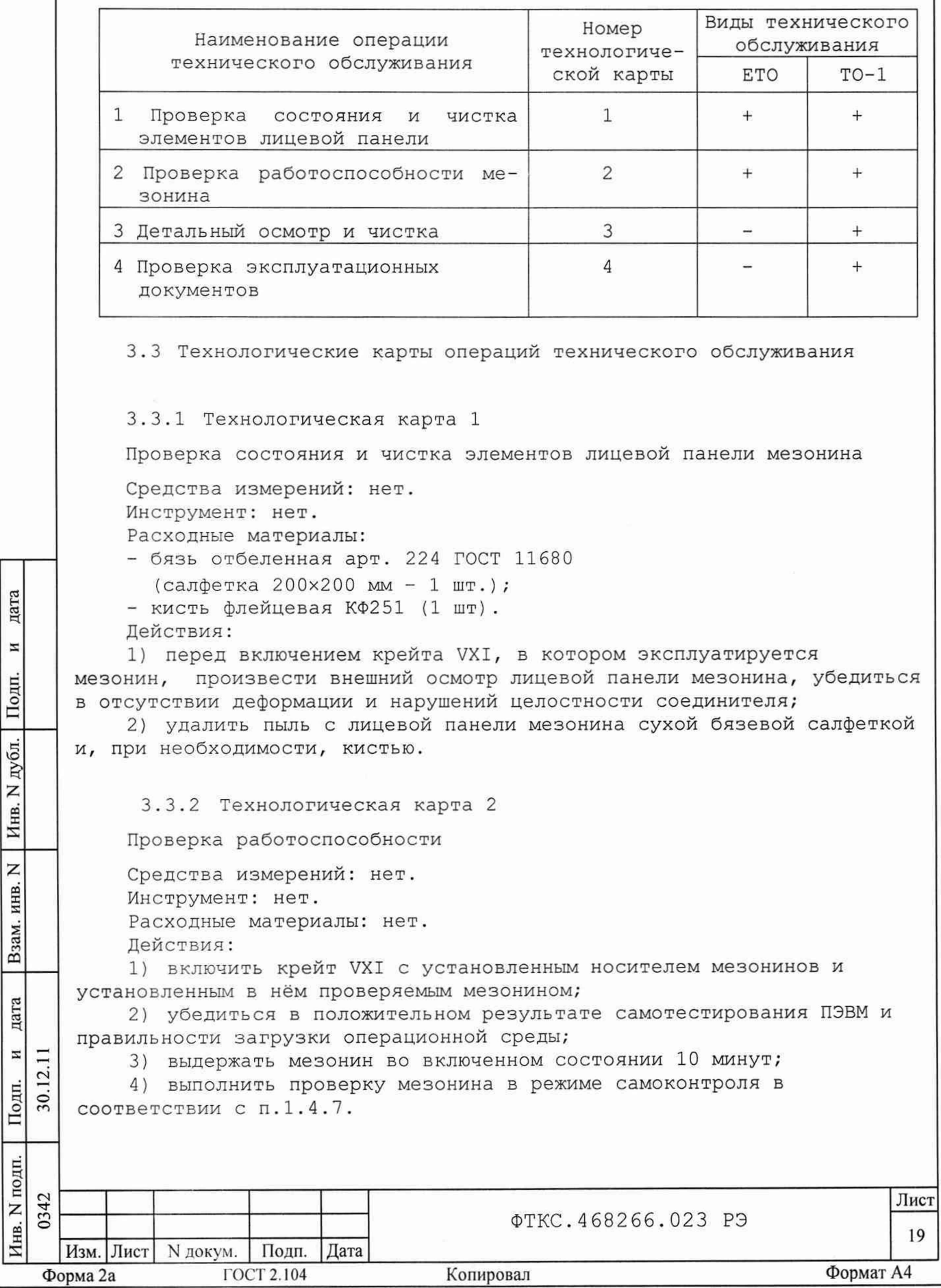

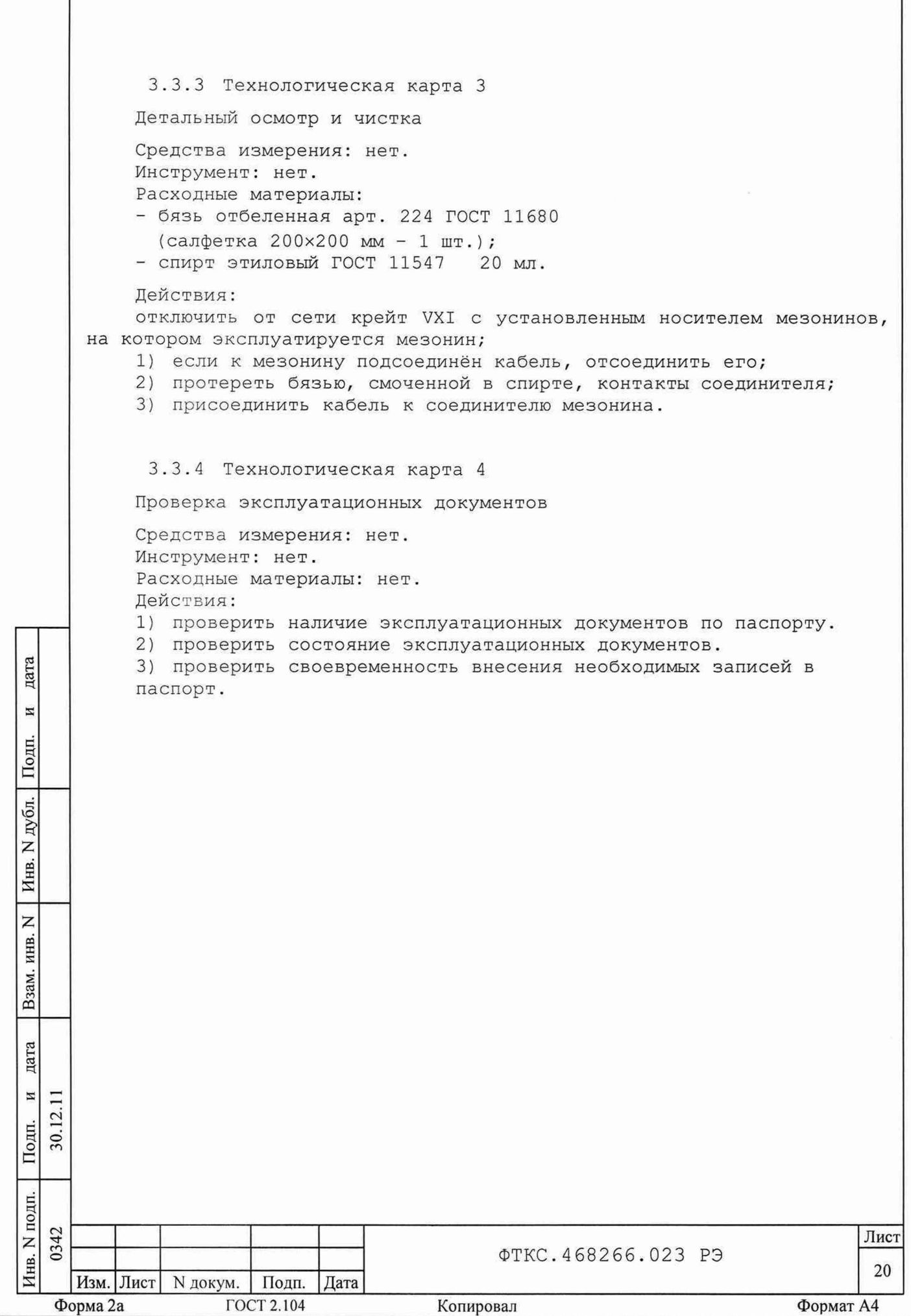

 $\sqrt{ }$ 

4 ТРАНСПОРТИРОВАНИЕ И ХРАНЕНИЕ

4.1 Транспортирование

дата

 $\overline{\mathbf{H}}$ 

Подп.

дубл.

Инв. N

z инв.

Взам.

дата

4.1.1 Мезонин в штатной упаковке и упакованный в транспортную тару допускает транспортирование следующими видами транспорта:

- железнодорожным в закрытых вагонах на любые расстояния со скоростями, допустимыми министерством путей сообщений;

- воздушным и водным в закрытых герметичных отсеках на любые расстояния без ограничения скорости;

- автомобильным в закрытых фургонах:

- по дорогам 1 3 категории на расстояние до 500 км со скоростью до 40 км/ч;
- по дорогам 4, 5 категории на расстояние до 500 км со скоростью до 20 км/ч.

4.1.2 При транспортировании транспортная тара с мезонином должна быть надежно закреплена креплениями, исключающими ее перемещение относительно транспортного средства при воздействии механических нагрузок.

4.1.3 Допускается транспортирование мезонина в штатной упаковке изготовителя при температуре окружающей среды от минус 50 до 50°С и относительной влажности до 95% при температуре 25°С.

Давление окружающего воздуха должно соответствовать нормам, принятым для данного вида транспорта.

4.1.4 Допускается транспортирование мезонина установленным на носитель мезонинов, упакованный в штатную упаковку или установленный в крейт VXI, упакованный в штатную упаковку. При этом условия транспортирования должны соответствовать ограничениям, изложенным в настоящем подразделе.

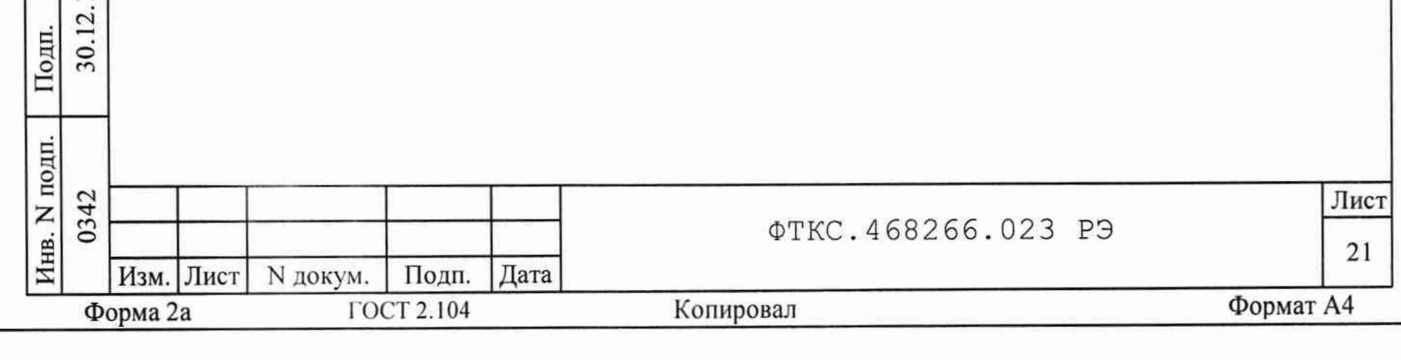

#### 4.2 Хранение

**4.2.1 Мезонин должен храниться в складских условиях в транспортной таре, в которой мезонин поставляется изготовителем.**

**Складские условия:**

- температура воздуха от 5 до 40 °С;
- **относительная влажность воздуха не более 80% при температуре 25 °С;**
- **воздух не должен содержать пыли, паров кислот, щелочей и других агрессивных примесей.**

**4.2.2 При хранении в штатной упаковке в складских условиях мезонин допускает хранение в течение всего срока гарантии при условии выполнения переконсервации мезонина после каждых двух лет его хранения.**

**4.2.3 Допускается хранение мезонина установленным на носитель мезониноЕ в штатной таре носителя мезонинов, или установленным на носитель мезонинов, установленный в крейт VXI, находящийся в штатной** таре крейта VXI.

**4.3 Переконсервация**

га н**га** Ч

S

Подп.

ei ю  $\overline{\phantom{1}}$ z Инв

Z инв

B<sub>3a</sub><sub>N</sub>

**4.3.1 Переконсервация мезонина должна выполняться не реже, чем через каждые два года его хранения.**

**4.3.2 Перед переконсервацией поместить мезонин в помещение, имеющее относительную влажность не более 70% при температуре не ниже 15 °С.**

**4.3.3 Вскрыть транспортную тару.**

**При вскрытии полиэтиленового мешка отрезать минимально необходимую полоску материала и вынуть обертку мезонина из мешка.**

**4.3.4 Развернуть обертку и просушить мезонин (выдержка в течение 24 часоЕ в помещении в условиях, приведенных в п. 4.3.2).**

**Примечание - Допускается не производить сушку мезонина, если хранение лезонина осуществлялось в помещении, имеющем относительную влажность воздуха не более 70% при температуре не ниже 15 °С.**

**4.3.5 Заменить линасиль (марка ИВХАН-100) в мешочке, находившемся в упаковге мезонина, на новый (просушенный при температуре**

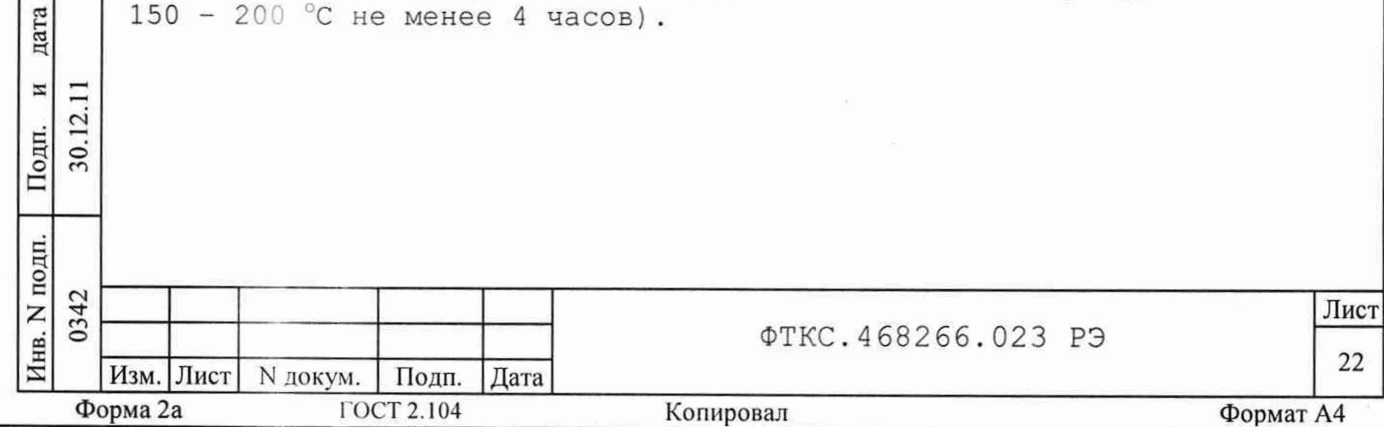

4.3.6 Упаковать мезонин:

1) обернуть мезонин двумя слоями бумаги марки А-90 ГОСТ 8273;

2) на обертку наклеить этикетку,

3) обертку поместить в чехол из полиэтиленовой пленки толщиной от 0,15 до 0,30 мм марки Мс, сорта 1 ГОСТ 10354;

4) в упаковочный мешок рядом с оберткой поместить мешок с линасилем (50 г),

5) упаковочный мешок заварить (заклеить);

6) поместить заваренный упаковочный мешок в тарную коробку из картона марки Т-11С ГОСТ 7376;

7) на тарную коробку наклеить этикетку.

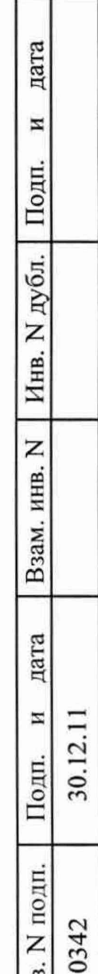

Инв. N п

Форма 2а

Изм. Лист N докум. Подп. Дата

ГОСТ 2.104

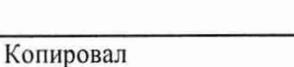

ФТКС.468266.023 РЭ

Формат А4

Лист

5 ПОВЕРКА

дата

И

Подп.

дубл. Z Инв.

 $\overline{z}$ инв.

Взам.

дата

 $\overline{\mathbf{H}}$  $\overline{2}$ 

Подп.  $30.$  **5 .1 Общие положения**

**5.1.1 Настоящая методика поверки распространяется на измерители мгновенных значений напряжения МН8И, выполненных в виде мезонина (далее по тексту - мезонин) и устанавливает методику их первичной и периодической поверок.**

**5.1.2 При проведении поверки должна обеспечиваться прослеживаемость мезонина к ГЭТ 13-2001 согласно государственной поверочной схеме, утвержденной Приказом Федерального агентства по техническому регулированию и метрологии от 30 декабря 2019 года № 3457.**

**5.1.3 Допускается проведение первичной (периодической) поверки отдельных измерительных каналов в соответствии с заявлением владельца средства измерений, с обязательным указанием в сведениях о поверке информации об объеме проведенной поверки.**

**5.1.4 Поверка мезонина должна проводиться в соответствии с требованиями настоящей методики поверки. Интервал между поверками - 1 год.**

**5.1.5 Метод, обеспечивающий реализацию методики поверки непосредственного сличения.**

**5.1.6 В результате поверки должны быть подтверждены метрологические требования, приведенные в разделе 5.11.**

**5.1.7 Настоящая методика поверки приведена для работы в ОС Windows. Допускается работа мезонина и проведение поверки в ОС Linux. При этом порядок проведения поверки от выбранной операционной системы не зависит.**

**Для проведения поверки в ОС Linux необходимо запустить программный файл p\_mn8i, далее следовать методике поверки и указаниям программы.**

**Для проведения поверки мезонина необходимо, чтобы в системе был только один мезонин данного типа.**

**5.2 Перечень операций поверки средства измерений**

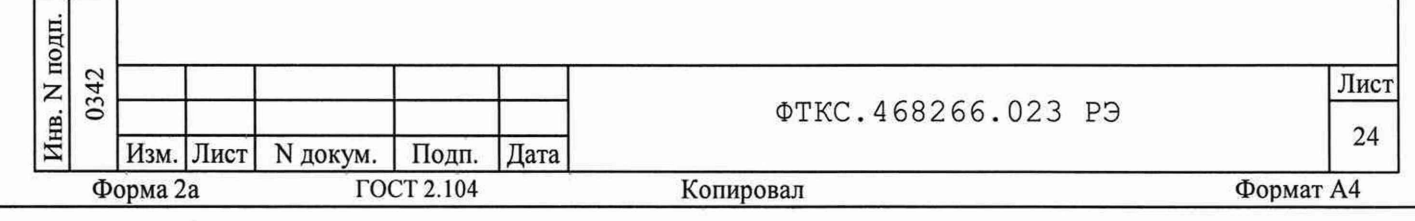

5.2.1 При проведении поверки должны выполняться операции указанные в таблице 5.1.

Таблица 5.1 - Операции поверки

дата

И

Подп.

Инв. N дубл.

Z

Взам. инв.

дата

 $\overline{\mathbf{z}}$ 

Σ. Подп.

30.

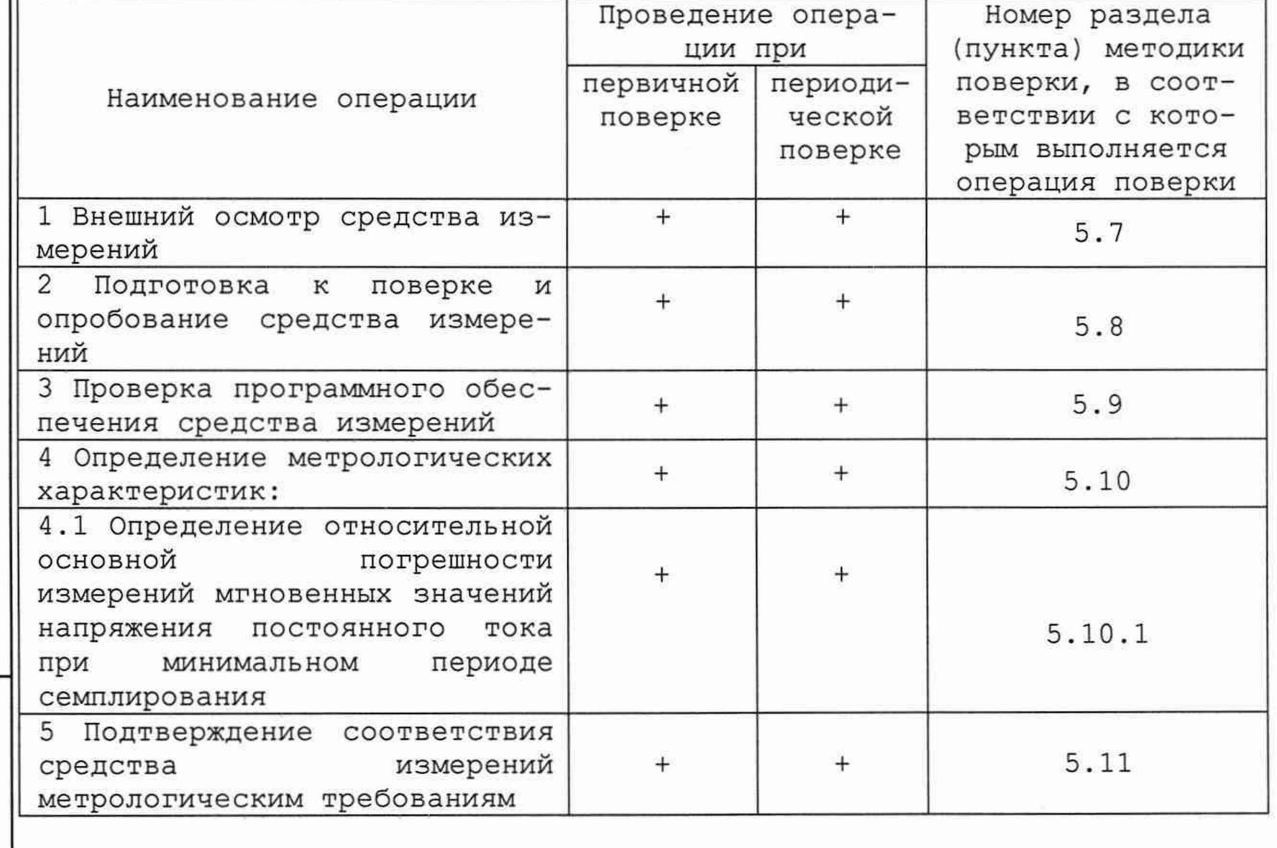

5.2.2 Допускается не отключать изделие по окончании выполнения очередного пункта поверки, если вслед за ним сразу же начинается выполнение следующего пункта поверки.

Лопускается не выходить из программы поверки (далее - ППВ)  $5.2.3$ по окончании выполнения очередного пункта поверки, если вслед за ним сразу же начинается выполнение следующего пункта поверки, требующего запуска программы поверки.

5.3 Требования к условиям проведения поверки

5.3.1 При проведении поверки должны соблюдаться следующие условия:

- температура окружающей среды плюс (20±2) °С;

- относительная влажность от 30 до 80 %;

- атмосферное давление от 84 до 106,7 кПа.

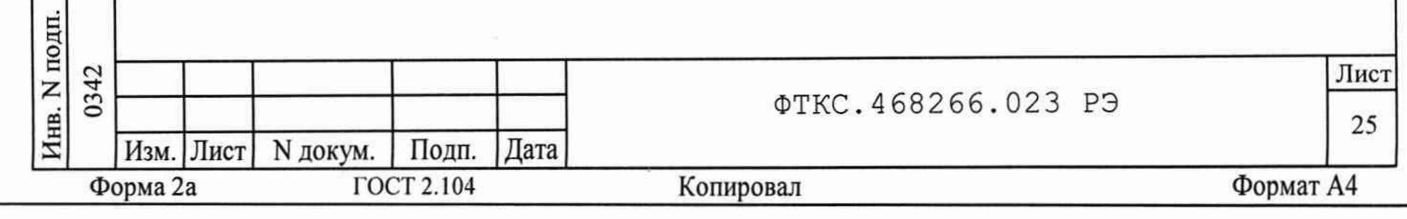

5.4 Требования к специалистам, осуществляющим поверку

**5.4.1 К проведению поверки допускаются лица, изучившие настоящую методику поверки, эксплуатационную документацию на поверяемые мезонины и средства поверки.**

**5.4.2 К проведению поверки допускаются лица, соответствующие требованиям, изложенным в статье 41 Приказа Минэкономразвития России от 26.10.2020 года № 707 (ред. от 30.12.2020 года) «Об утверждении критериев аккредитации и перечня документов, подтверждающих соответствие заявителя, аккредитованного лица критериям аккредитации».**

**5.5 Метрологические и техничсекие требования к средствам поверки**

**Таблица 5.2 - Средства поверки**

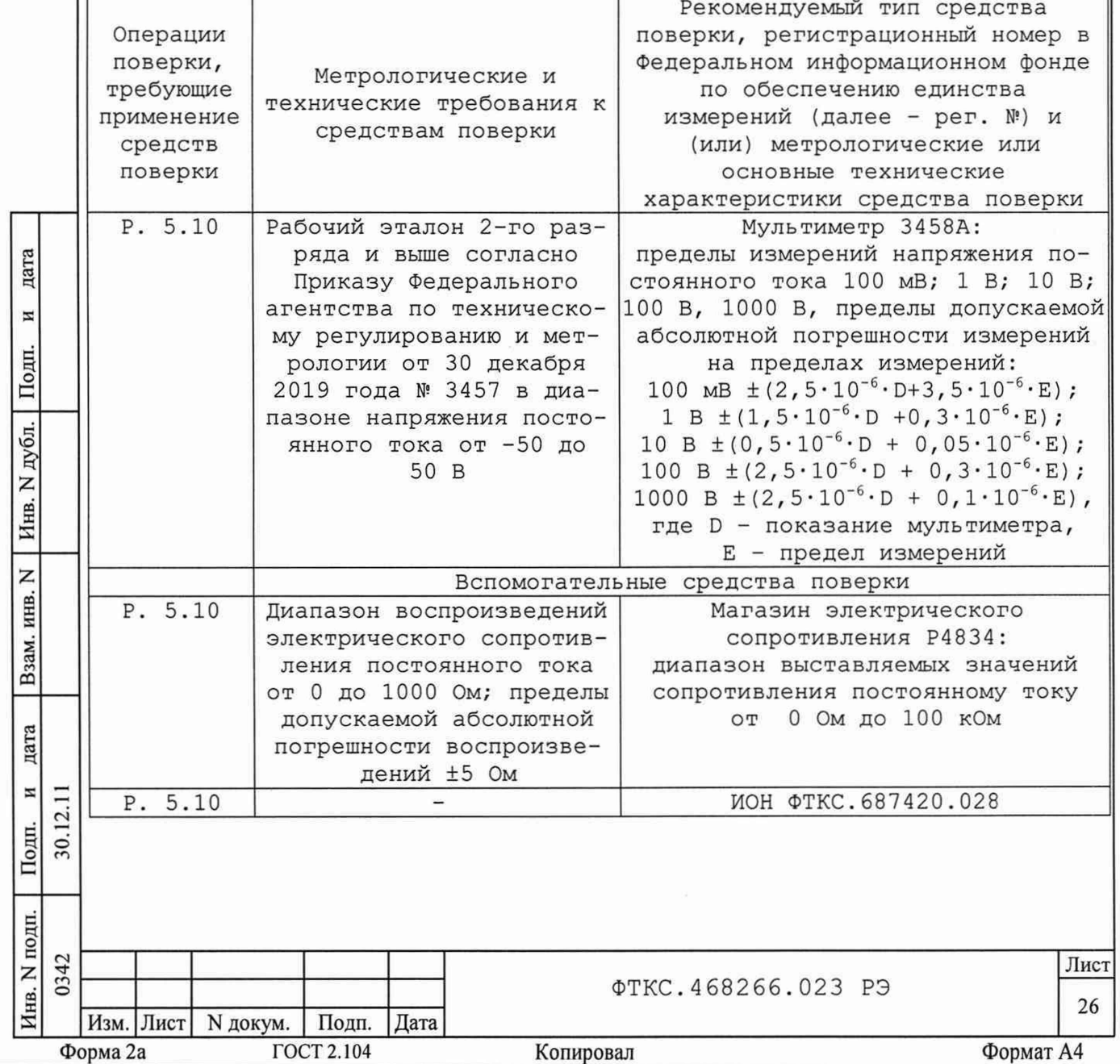

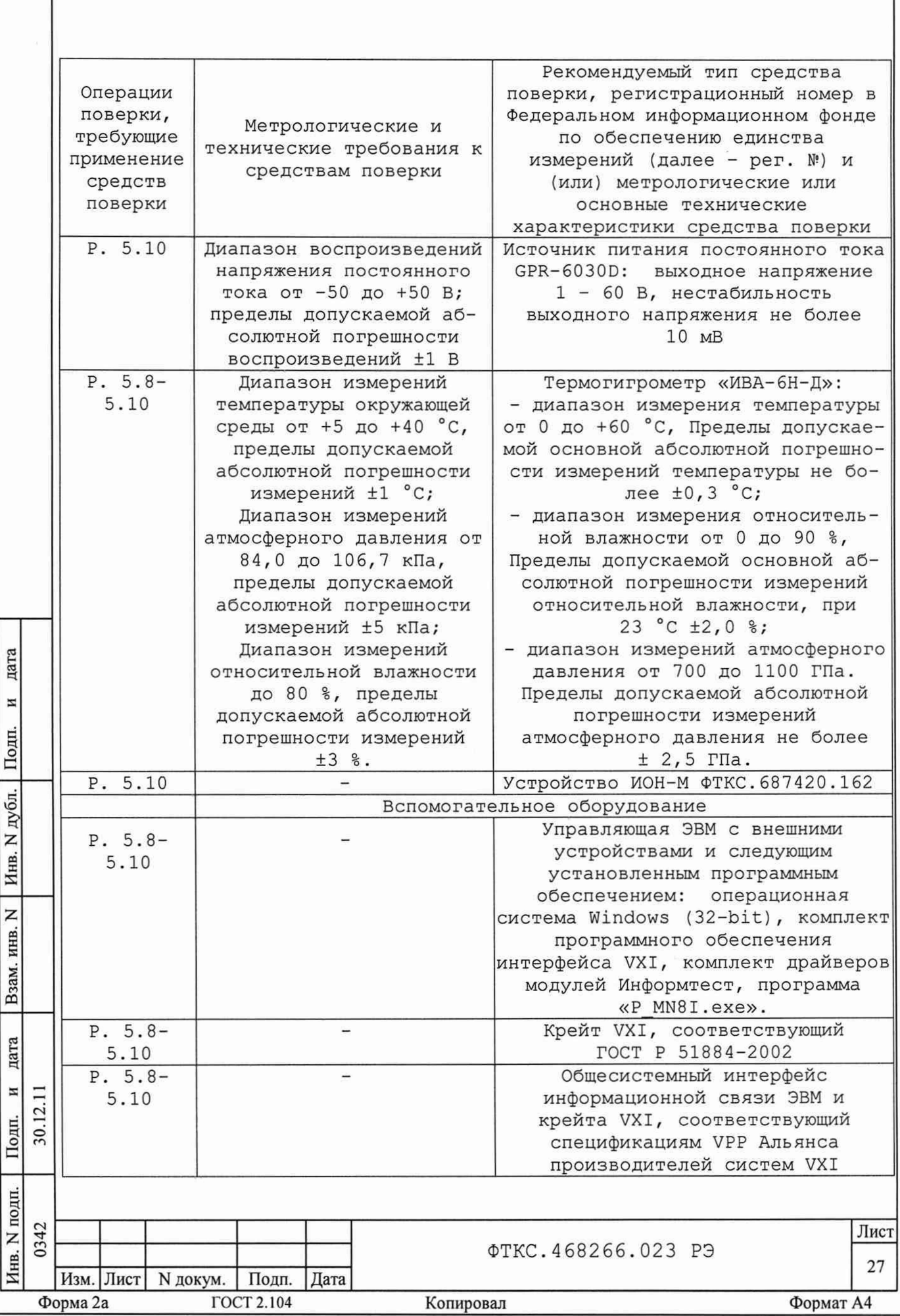

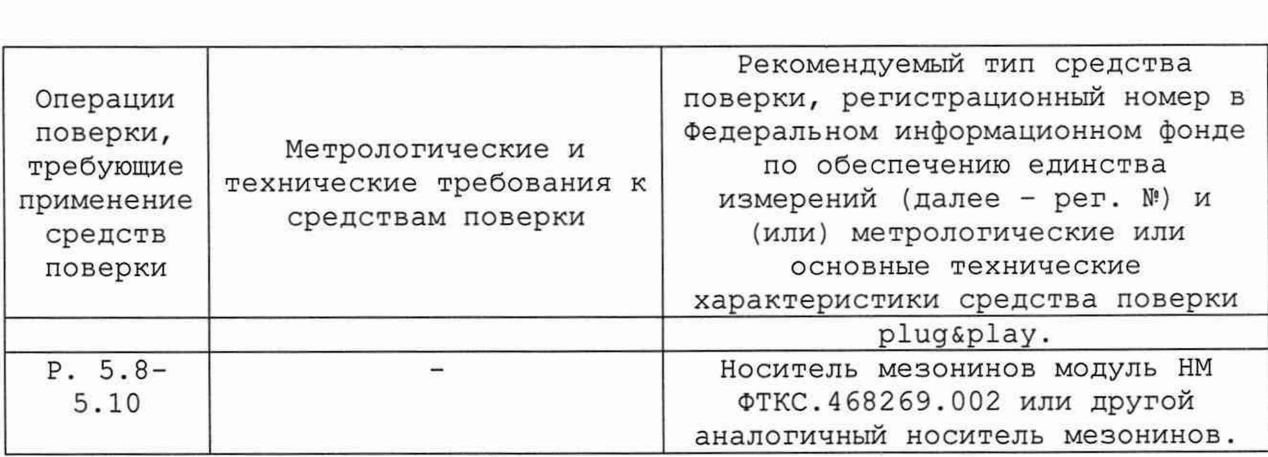

5.5.1 Допускается применение средств поверки с метрологическими и техническими характеристиками, обеспечивающими требуемую точность передачи единиц величин поверяемому средству измерений, указанную в таблице 2.

применение аналогичного вспомогательного 5.5.2 Допускается оборудования, обеспечивающего проведение операций поверки.

Требования (условия) по обеспечению безопасности проведения  $5.6$ поверки

5.6.1 При проведении поверки необходимо соблюдать требования безопасности, установленные ГОСТ 12.3.019-80, «Правилами технической эксплуатации электроустановок потребителей». Также должны быть соблюдены требования безопасности, изложенные в эксплуатационных документах на поверяемые мезонины и применяемые средства поверки.

5.7 Внешний осмотр средства измерений

5.7.1 При внешнем осмотре проверить состояние элементов, расположенных на лицевой панели мезонина, в том числе состояние контактов соединителей, а также состояние покрытий.

внешнего осмотра считать положительным, если Результат He обнаружено нарушений целостности элементов, контактов и покрытий.

5.8 Подготовка к поверке и опробование средства измерений

5.8.1 Опробование

дата

 $\overline{M}$ 

Подп.

Инв. N дубл.

Z инв.

Взам.

дата

 $\bf{M}$ Ξ

Подп.

 $\overline{2}$ 

30.

 $5.8.1.1$ Перед проведением поверки необходимо ВЫПОЛНИТЬ следующие подготовительные работы:

- изучить эксплуатационную документацию на поверяемый мезонин и на применяемые средства поверки;

- выдержать мезонин в условиях окружающей среды, указанных в п. 5.3, не менее 2 ч, если он находился в климатических условиях,

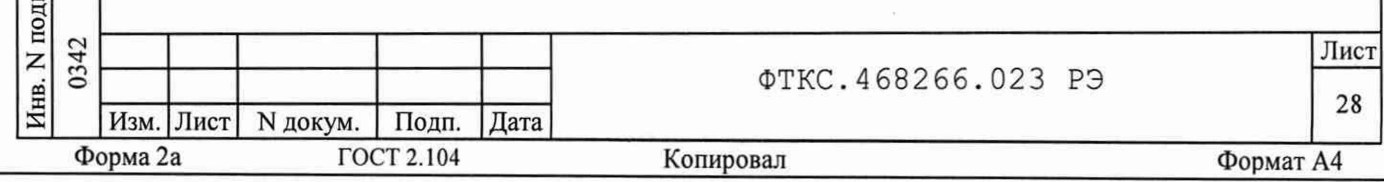

отличающихся от указанных в п. 5.3, и подготовить его к работе в соответствии с его эксплуатационной документацией;

средства поверки в соответствии  $\mathsf C$ - подготовить  $\,$  K работе указаниями их эксплуатационной документации.

- провести контроль условий поверки на соответствие требованиям, указанным в разделе 5.3.1, с помощью оборудования, указанного в таблице 5.2.

5.8.1.2 Опробование выполняется согласно п. 1.4.7.

Результат опробования считать положительным, если в результате проверки мезонина программой отсутствуют сообщения о неисправностях.

5.9 Проверка программного обеспечения средства измерений

5.9.1 Проверка контрольной суммы исполняемого кода (цифрового идентификатора ПО)

Идентификация ПО мезонина осуществляется проверкой  $5.9.1.1$ идентификационных данных (признаков) компонентов ПО, отнесенных к метрологически значимым - библиотеки математических преобразований undaq math.dll.

Для проверки контрольной суммы исполняемого кода  $5.9.1.2$ (цифрового идентификатора ПО) необходимо на панели НМ выбрать пункт меню «Справка о программе».

дата

 $\overline{M}$ 

Подп.

дубл.

Z Инв.

 $\overline{z}$ 

инв.

Взам.

дата

Ħ

Подп.

 $\overline{2}$ 

30.

наблюдать об  $5.9.1.3$ **B** появившемся окне информацию идентификационном признаке (контрольной сумме) файлов, являющихся метрологически значимыми частями ПО. Фактическая (рассчитанная при запуске) контрольная сумма должна совпадать с эталонной контрольной суммой, приведенной в паспорте на мезонин.

5.10 Определение метрологических характеристик изделия

5.10.1 Определение относительной основной погрешности измерений мгновенных значений напряжения постоянного тока при минимальном периоде семплирования

1) перед проведением проверки, в зависимости от варианта исполнения мезонина (см. таблицу 5.3), необходимо подготовить для рабочего места следующие измерительные приборы и принадлежности:

для схемы рабочего места, собранного в соответствии с рисунком Г.1 приложения Г:

- мультиметр 3458А (далее - мультиметр) - 1 шт;

GPR-6030D постоянного тока питания - источник (далее - источник питания) - 1 шт;

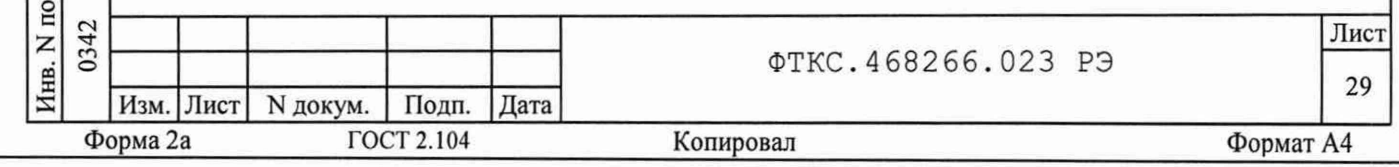

**- магазин электрического сопротивления Р4834 (далее - магазин электрического сопротивления) - 1 шт; - ИОН ФТКС.687420.028 (далее - ИОН) - 1 шт;**  $-$  соединитель контрольный Т-МН8И ФТКС. 685621.061 - 1 шт; - кабель ШШВ ФТКС. 685621.038 - 3 шт; **- кабель ШШ Ф Т К С .685621.536 - 2 шт;** - кабель НШ ФТКС. 685613.022 - 1 шт; **для схемы рабочего места, собранного в соответствии с рисунком Г .2 приложения Г : - мультиметр 34 58А - 1шт; - источник питания постоянного тока GPR-6030D (далее - источник питания) - 1 шт;**  $-$  соединитель контрольный Т-МН8И ФТКС. 685621.061 - 1 шт; - кабель ШШВ ФТКС. 685621.038 - 2 шт. **2) в зависимости от варианта исполнения мезонина (см. таблицу 5.3) для проведения проверки собрать схему рабочего места с использованием перечисленных приборов и приспособлений; Таблица 5.3 Положение Входные напряжения,**

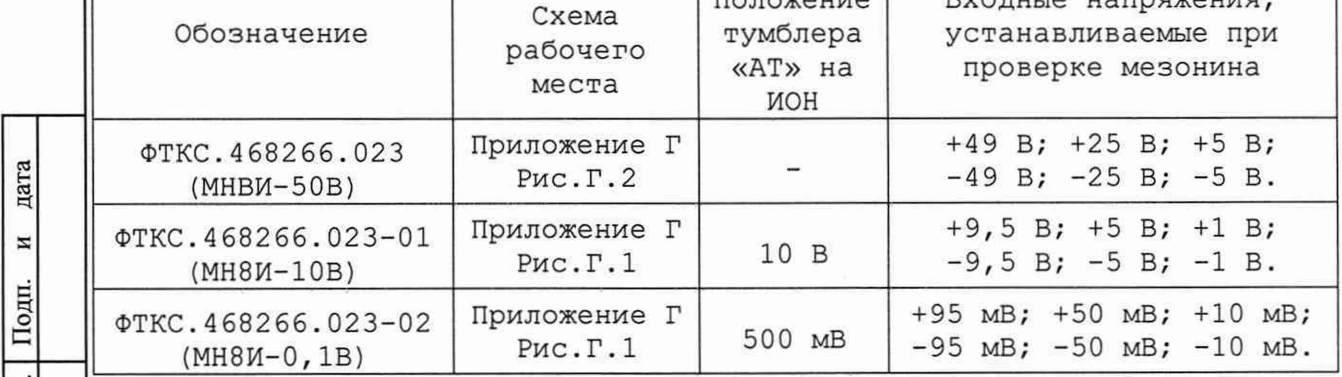

**3) включить ПЭВМ, убедиться в отсутствии сообщений об ошибках ее самотестирования и загрузки операционной среды;**

**4) включить питание крейта, выждать 20 минут;**

**ю 5 г** 09**Я 5**

**ИНВ.** 

 $\overline{z}$ 

**Взам** 

дата

N

 $\frac{\text{Iloam}}{\text{Icon}}$ 

ЦI

 $30.$ 

**5) включить мультиметр, установить его в режим измерения напряжения с автоматическим выбором диапазона измерений. Выдержать мультиметр во включенном состоянии не менее 20 мин.**

**Для рабочего места, собранного в соответствии с рисунком Г.1 приложения Г, на лицевой панели мультиметра кнопку «GUARD» установить в положение «Ореп»;**

**6) провести автокалибровку мультиметра;**

**7) руководствуясь Приложением Д «Порядок запуска программ на исполнение» запустить на исполнение программу «Resource Manager»;**  $\overline{2}$ 

**8) запустить на исполнение программу «P\_MN8I.EXE»;**

**9) в открывшемся окне «Выбор инструмента» из списка выбрать необходимый носитель;**

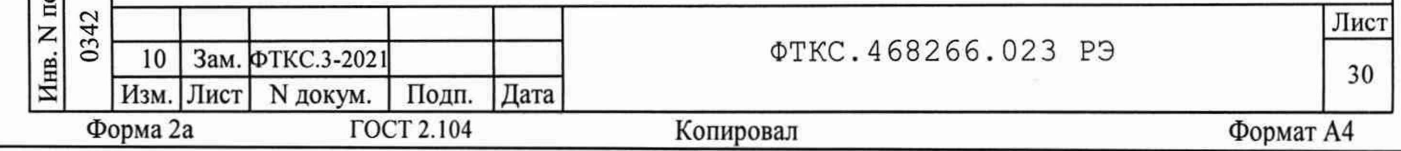

10) после исчезновения сообщения программы «Идет инициализация» и в случае отсутствия в окне сообщений о неисправности в окне «Мезонин» указать номер проверяемого мезонина;

11) на программной панели включить режим «Поверка»;

12) нажать кнопку «Самоконтроль», дождаться сообщения о завершении самоконтроля и закрыть окно проверки самоконтроля;

13) на программной панели нажать кнопку «Смещение 0»;

14) на программной панели нажать кнопку «Файл протокола», ввести имя файла протокола отчета и нажать кнопку «ОК»;

15) на программной панели в поле выбора «Температура» выбрать режим «+20 °С»;

16) установить регуляторы источника питания в крайнее левое положение. Включить питание:

17) выставить на источнике питания значение напряжения:

(16,0 ± 0,5) В для схемы рабочего места собранного в соответствии с рисунком Г.1 приложения Г;

(49,5 ± 0,3) В для схемы рабочего места собранного в соответствии с рисунком Г.1 приложения Г;

18) для рабочего места, собранного в соответствии с рисунком Г.1 приложения Г, включить ИОН (А6), выдержать его во включенном состоянии не менее 10 мин, установить тумблер «Питание» - в положение «Вкл», тумблер «Rпер» - в положение «ВНЕШН»; тумблер «АТ» - в положение в соответствии с таблицей 5.3;

19) установить на входах мезонина первое значение входного напряжения постоянного тока с погрешностью не более ±5 % от значение входного напряжения постоянного тока в номинального соответствии с таблицей 5.3.

Примечания:

цата

 $\overline{\bf n}$ 

Подп.

дубл.

Z Инв.

Z

инв.

Взам.

дата

 $\overline{\mathbf{z}}$ 

Подп. 30.

 $\overline{2}$ .

1. Для рабочего места, собранного в соответствии с рисунком Г.1 приложения Г, установка напряжения производится плавным вращением регуляторов магазина электрического сопротивления, с одновременным наблюдением за показаниями мультиметра. После задания требуемого напряжения выждать завершения переходных процессов в течение не менее 1 мин.

2. Для рабочего места, собранного в соответствии с рисунком Г.2 приложения Г, установка напряжения производится плавным вращением регуляторов на источнике питания, с одновременным наблюдением за показаниями мультиметра. После задания требуемого напряжения выждать завершение переходных процессов в течение не менее 1 мин.

20) на программной панели установить переключатель «Входное реле» в положение «Вкл»;

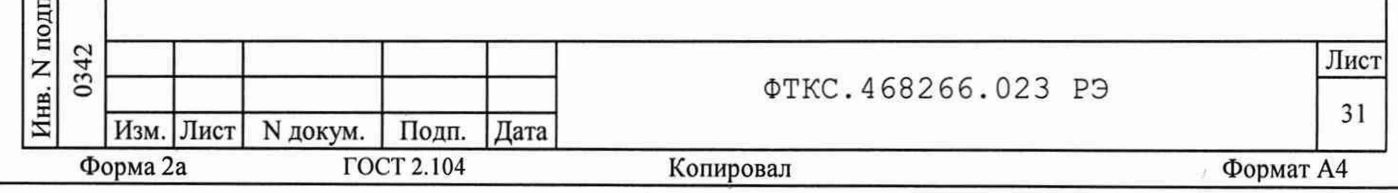

21) измеренное мультиметром значение напряжения Un с точностью не менее шести значащих цифр ввести в окно «Вх. Напряжение, В» на программной панели;

22) на программной панели последовательно нажать кнопки «Пуск» и «Протокол»;

23) в появившемся окне проверить результат измерений и закрыть окно протокола;

24) устанавливая на входах мезонина для проверяемого диапазона поочередно второе и третье значения входного напряжения постоянного тока с точностью не более +5 % от номинального значение входного напряжения постоянного тока в соответствии с таблицей 5.3 выполнить для них действия 20) - 23);

25) изменить полярность входных напряжений мезонина. Для этого необхолимо:

- штепсель «1+» кабеля К5 подключить к гнезду «И-» кабеля К3; - штепсель «1-» кабеля К5 подключить к гнезду «И+» кабеля К3;

26) выполнить действия 20) - 24) для отрицательных значений входных напряжений согласно таблице 5.3;

27) выйти из программы и операционной системы, выключить питание приборов, крейта и ПЭВМ, отсоединить приборы и принадлежности.

5.11 Подтверждение соответствия средства измерений метрологическим требованиям

цата

 $\overline{M}$ 

Подп.

дубл. Z Инв.

 $\overline{z}$ 

инв.

Взам.

дата

И

Подп.

 $\overline{2}$ 

30.

1) Относительная основная погрешность измерений мгновенных значений напряжения постоянного тока при минимальном периоде семплирования рассчитывается по формуле (1):

$$
5U = \frac{(U_{\text{HSM}} - U_{\text{3T}})}{U_{\text{3T}}} \cdot 100 \tag{1}
$$

где U<sub>изм</sub> - измеренное мезонином значение напряжения постоянного тока,  $MB$  (B);

U<sub>3T</sub> - измеренное мультиметром значение напряжения постоянного тока, мВ (В).

2) Мезонин подтверждает соответствие метрологическим требованиям, установленным при утверждении типа, если полученные значения относительной основной погрешности измерений мгновенных значений напряжения постоянного тока при минимальном периоде семплирования не превышают пределов, рассчитанных по формуле (2), и по каждому измерению для всех каналов мезонина в протоколе испытаний получен результат - «норма».

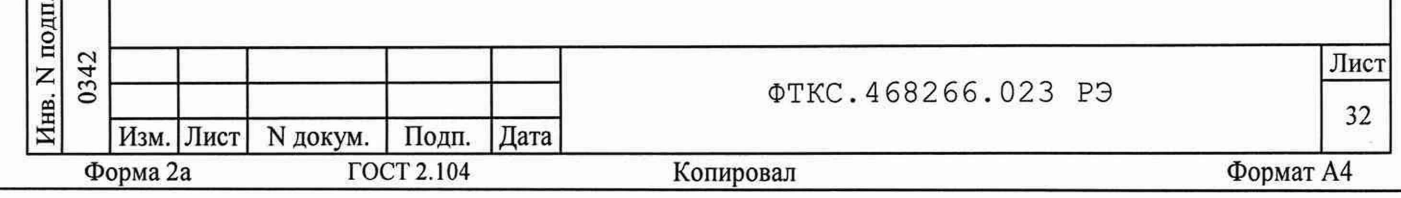

$$
U_{\text{mpen.}} = \pm [0, 025 + 0, 025 \cdot (|UM/UX| - 1)] \tag{2}
$$

3) При невыполнении любого из вышеперечисленных условий (когда мезонин не подтверждает соответствие метрологическим требованиям), поверку мезонина прекращают, результаты поверки признают отрицательными.

5.12 Оформление результатов поверки

дата

 $\,$  H

Подп.

дубл.

 $\overline{z}$ Инв.

z инв.

Взам.

ara

5.12.1 Результаты поверки мезонина подтверждаются сведениями, включенными в Федеральный информационный фонд по обеспечению единства измерений в соответствии с порядком, установленным действующим законодательством.

5.12.2 При проведении поверки в сокращенном объеме (в соответствии с заявлением владельца средства измерений) в сведениях о поверке указывается информация, для каких измерительных каналов выполнена поверка.

5.12.3 По заявлению владельца мезонина или лица, представившего его на поверку, положительные результаты поверки (когда мезонин подтверждает соответствие метрологическим требованиям) оформляют свидетельством о поверке по форме, установленной в соответствии с действующим законодательством, и (или) нанесением на мезонин знака поверки, и (или) внесением в паспорт мезонина записи о проведенной поверке, заверяемой подписью поверителя и знаком поверки, с указанием даты поверки.

5.12.4 По заявлению владельца мезонина или лица, представившего его на поверку, отрицательные результаты поверки (когда мезонин не подтверждает соответствие метрологическим требованиям) оформляют извещением о непригодности к применению средства измерений по форме, установленной в соответствии с действующим законодательством, и (или) внесением в паспорт мезонина соответствующей записи.

5.12.5 Протоколы поверки мезонина формируются автоматически ППВ.

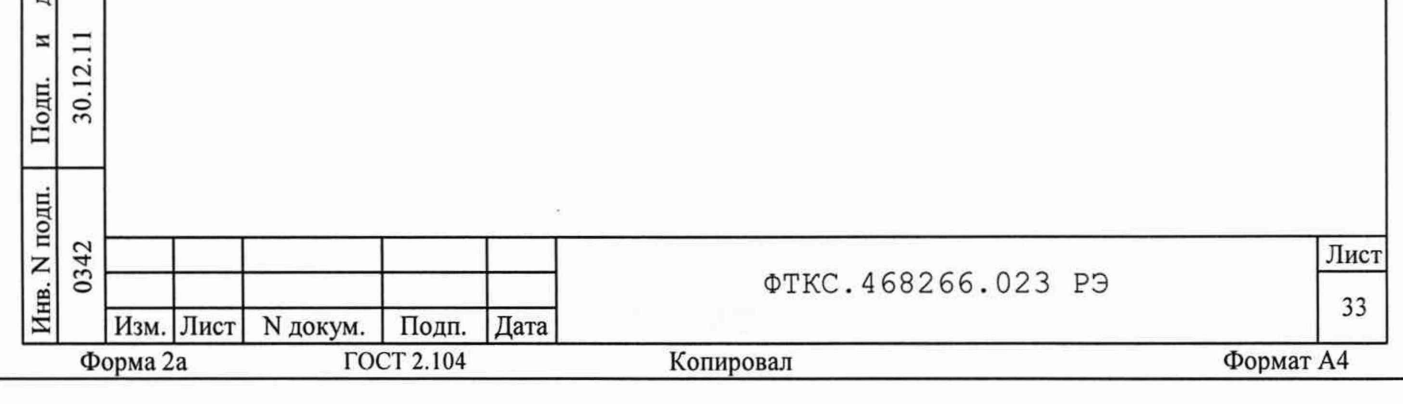

# ПРИЛОЖЕНИЕ А

### (обязательное)

# Назначение контактов входного соединителя

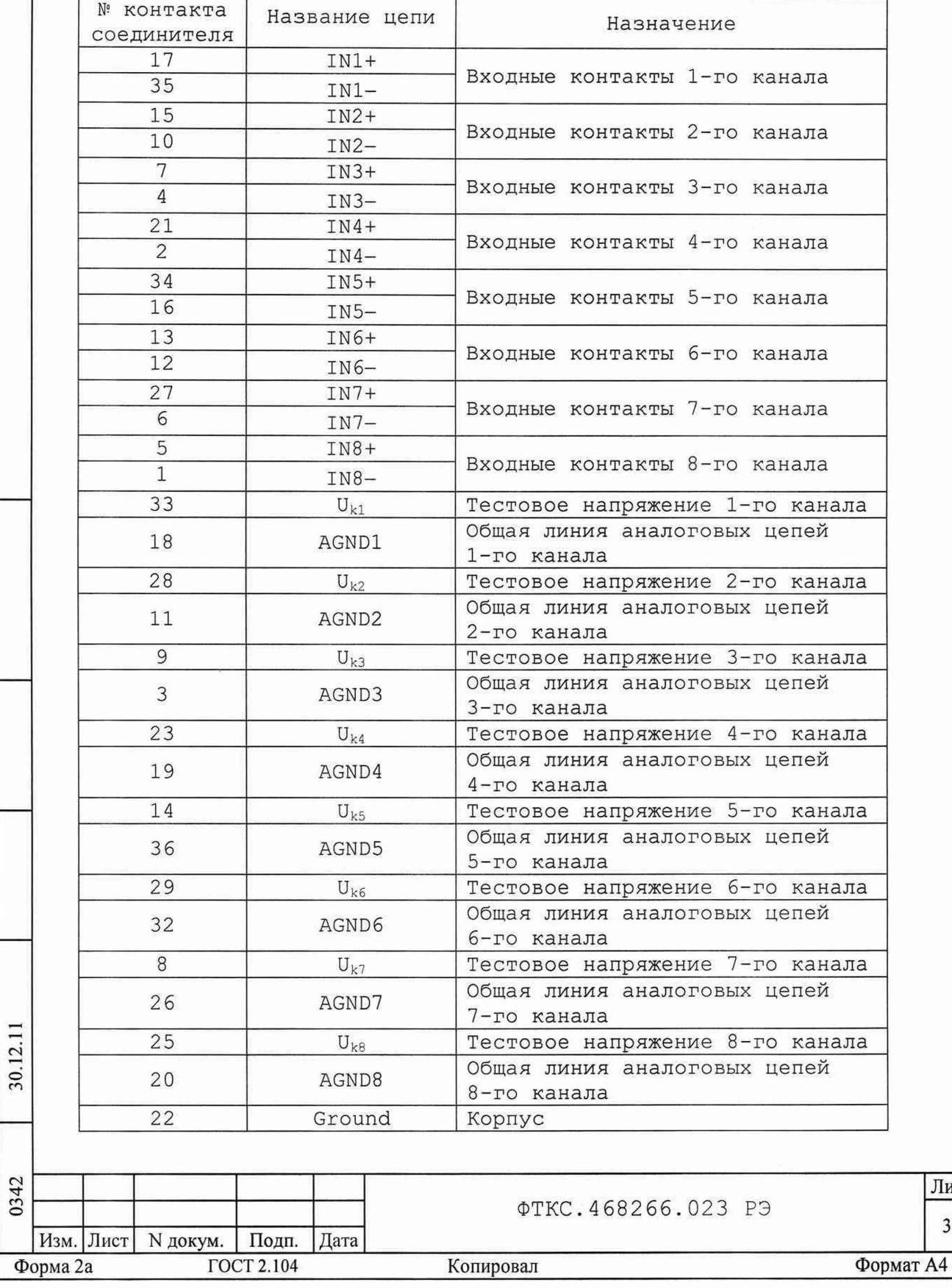

Лист  $34$ 

дата

 $\overline{\bf k}$ 

Инв. N дубл. Подп.

Взам. инв. N

дата

 $\vert$ 

Подп.

Инв. N подп.

Примечания:

1 Измеряемые сигналы должны подаваться с учетом полярности входного сигнала на входы IN(I) + и IN(I) - мезонина экранированными витыми парами.

2 Цепь Ground предназначена для обеспечения электрического контакта защитного экрана кабеля, подсоединяемого к мезонину, с корпусом крейта.

3 Цепи U<sub>K(I)</sub> и AGND(I) - технологические. Подключение к этим контактам соединителя пользователем запрещается!

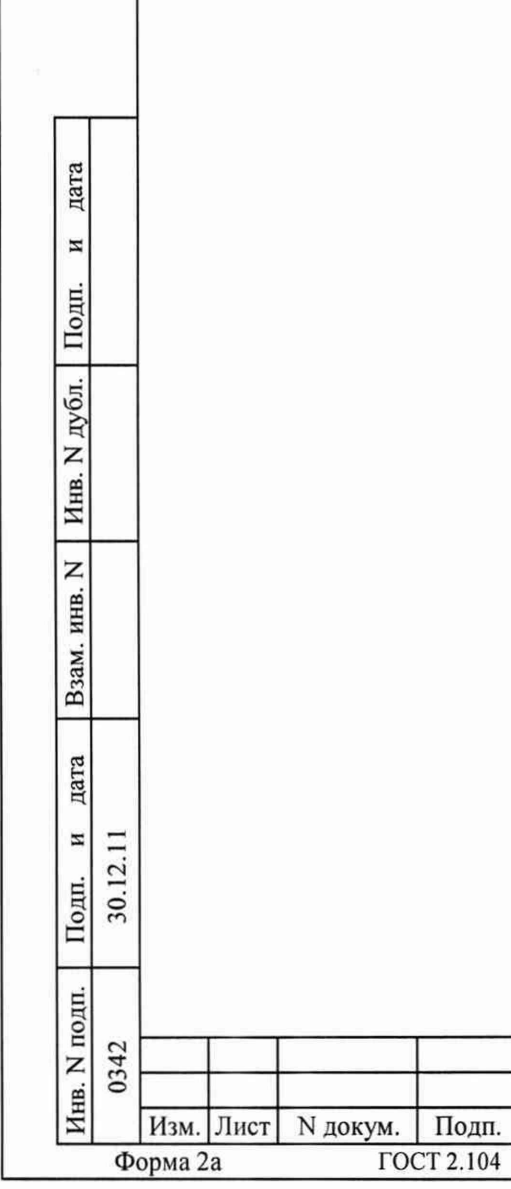

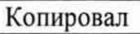

Дата

**ГОСТ 2.104** 

**ФТКС. 468266.023 РЭ** 

### ПРИЛОЖЕНИЕ Б

### (обязательное)

# Назначение контактов соединителя ESQT-150

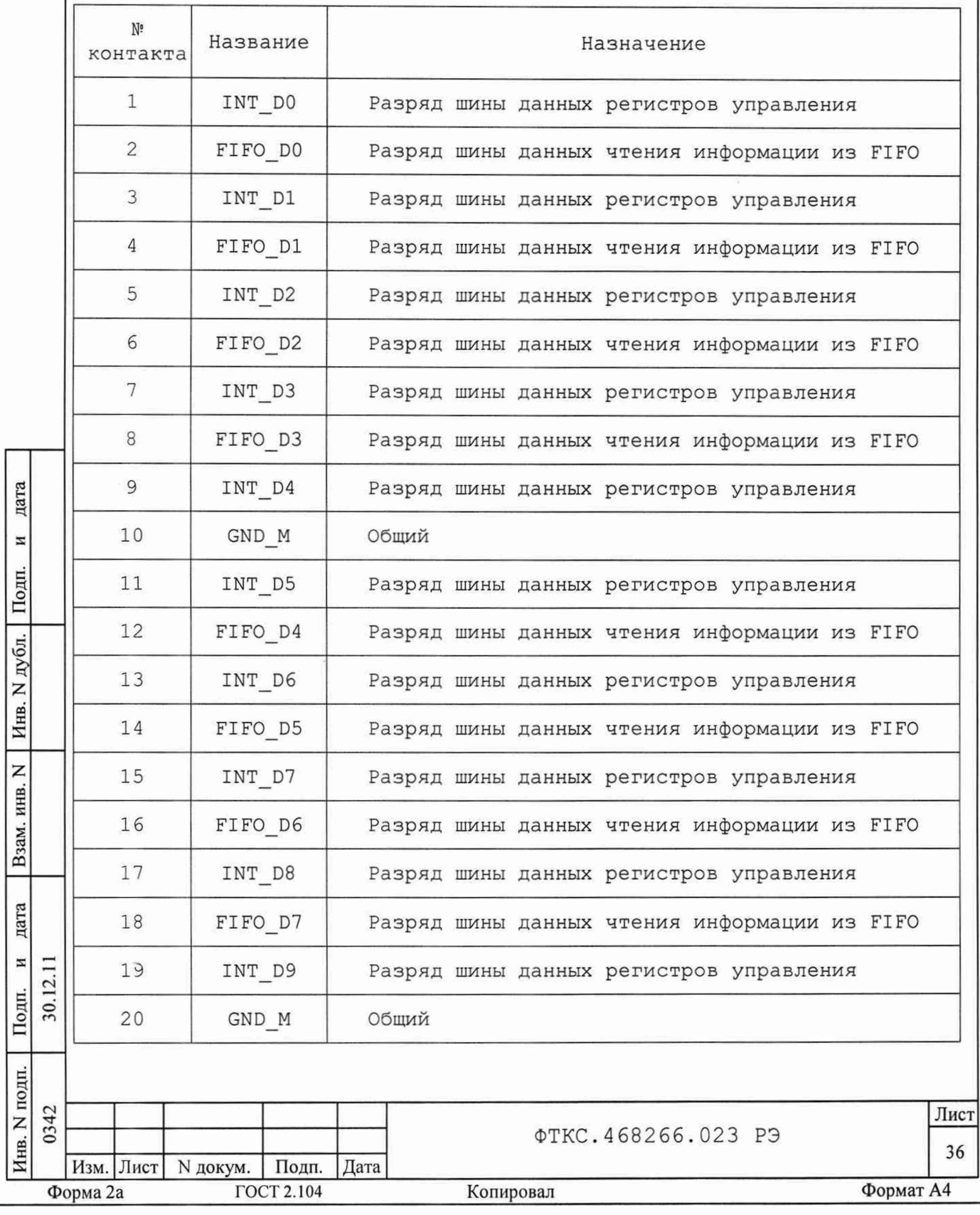

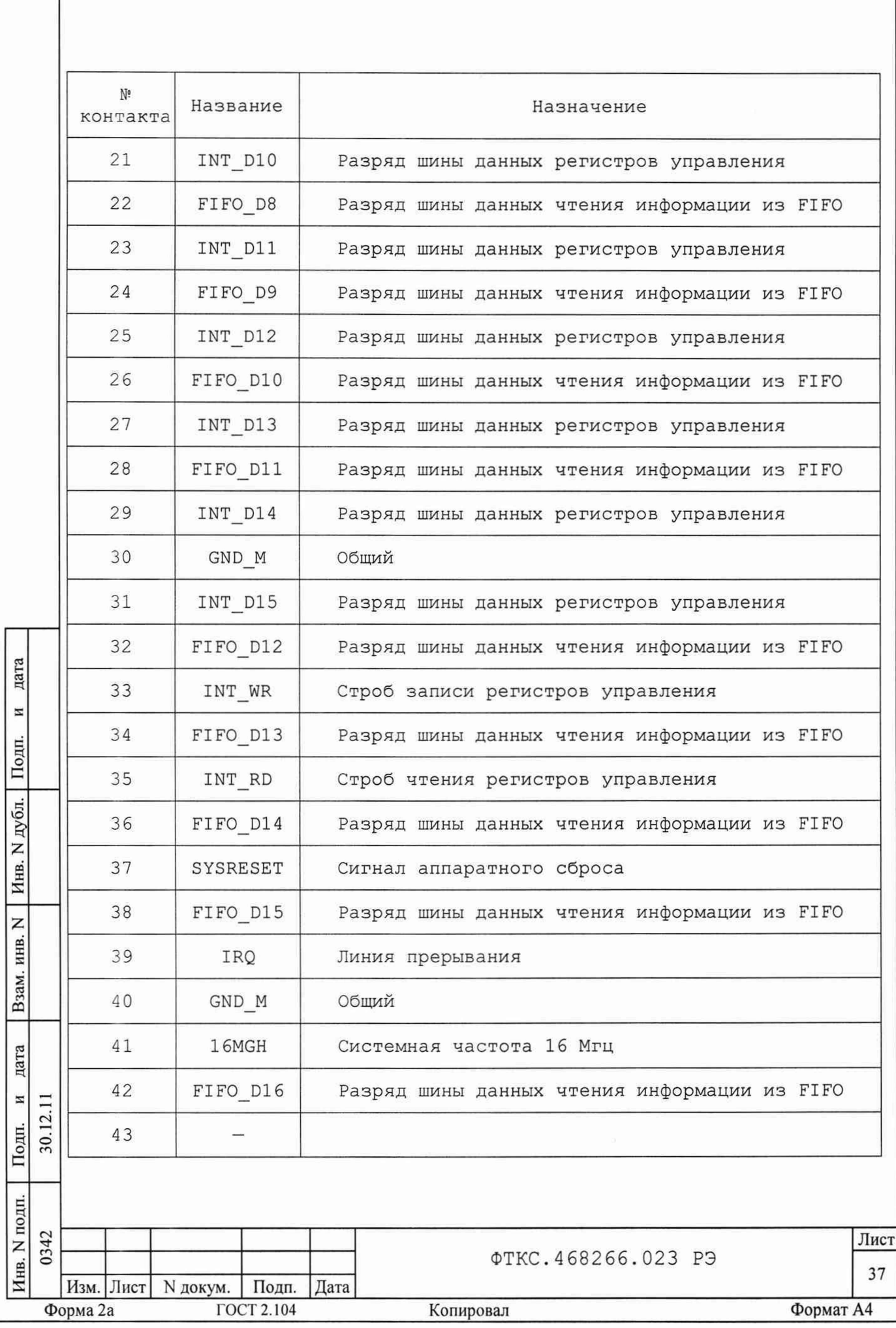

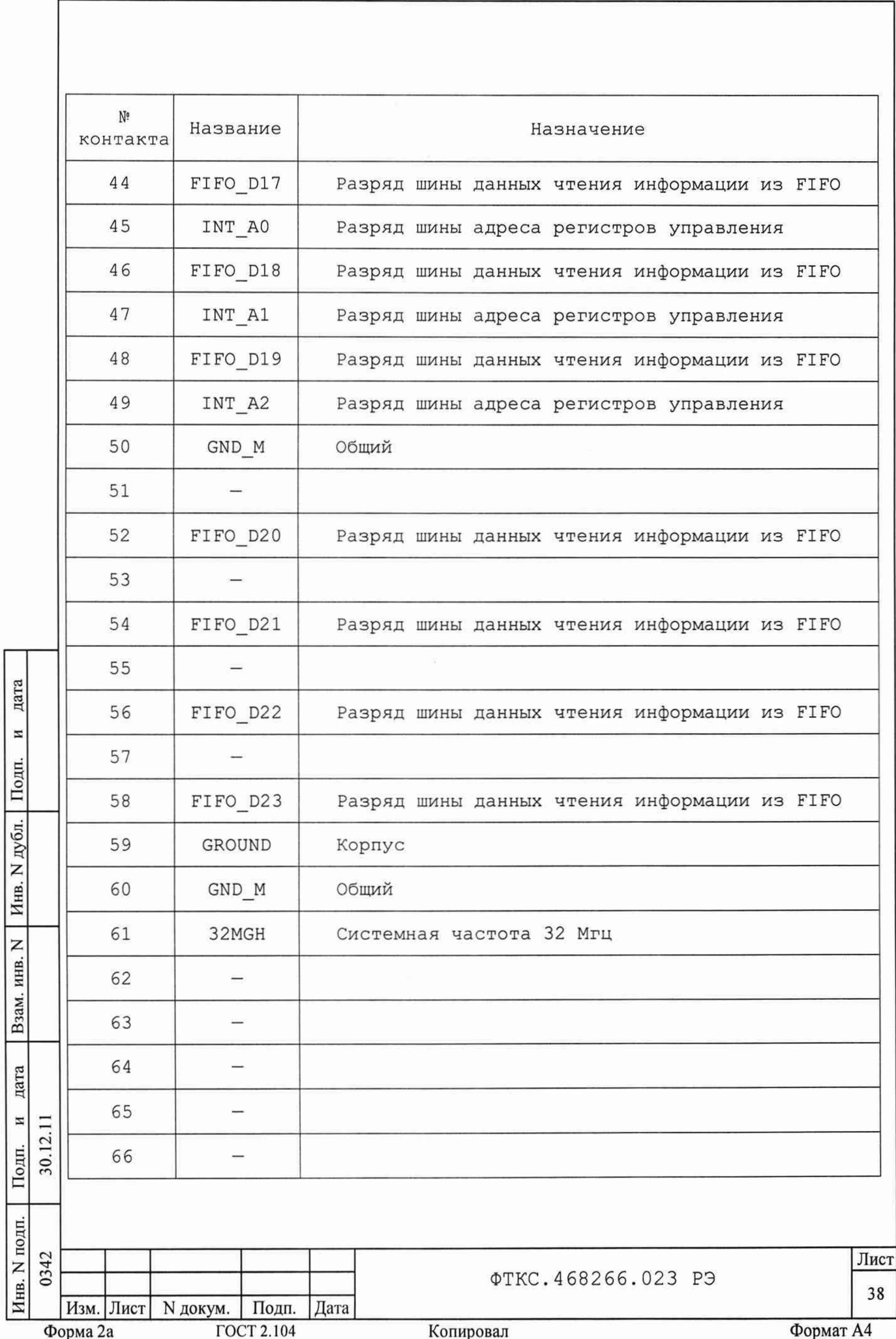

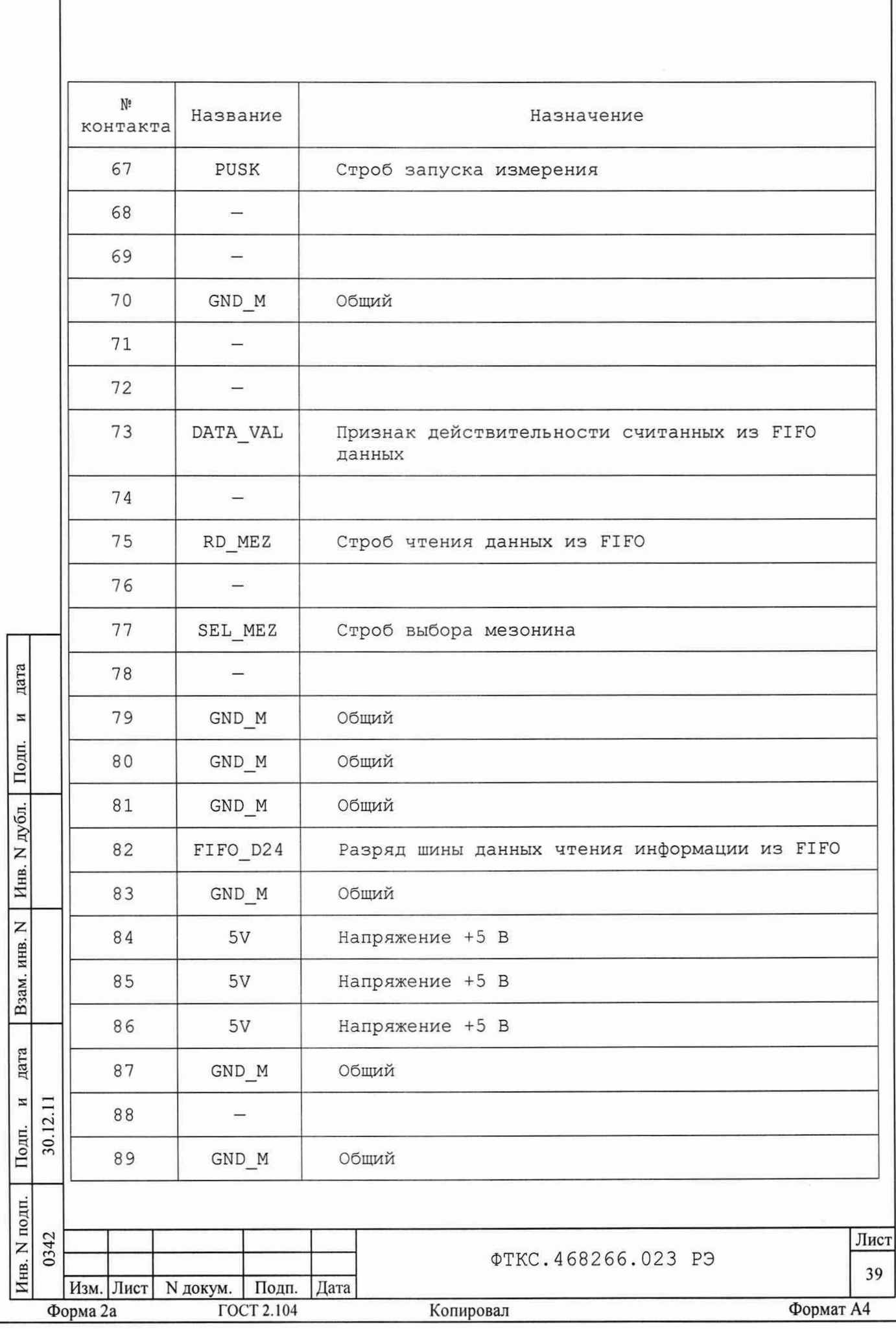

Г

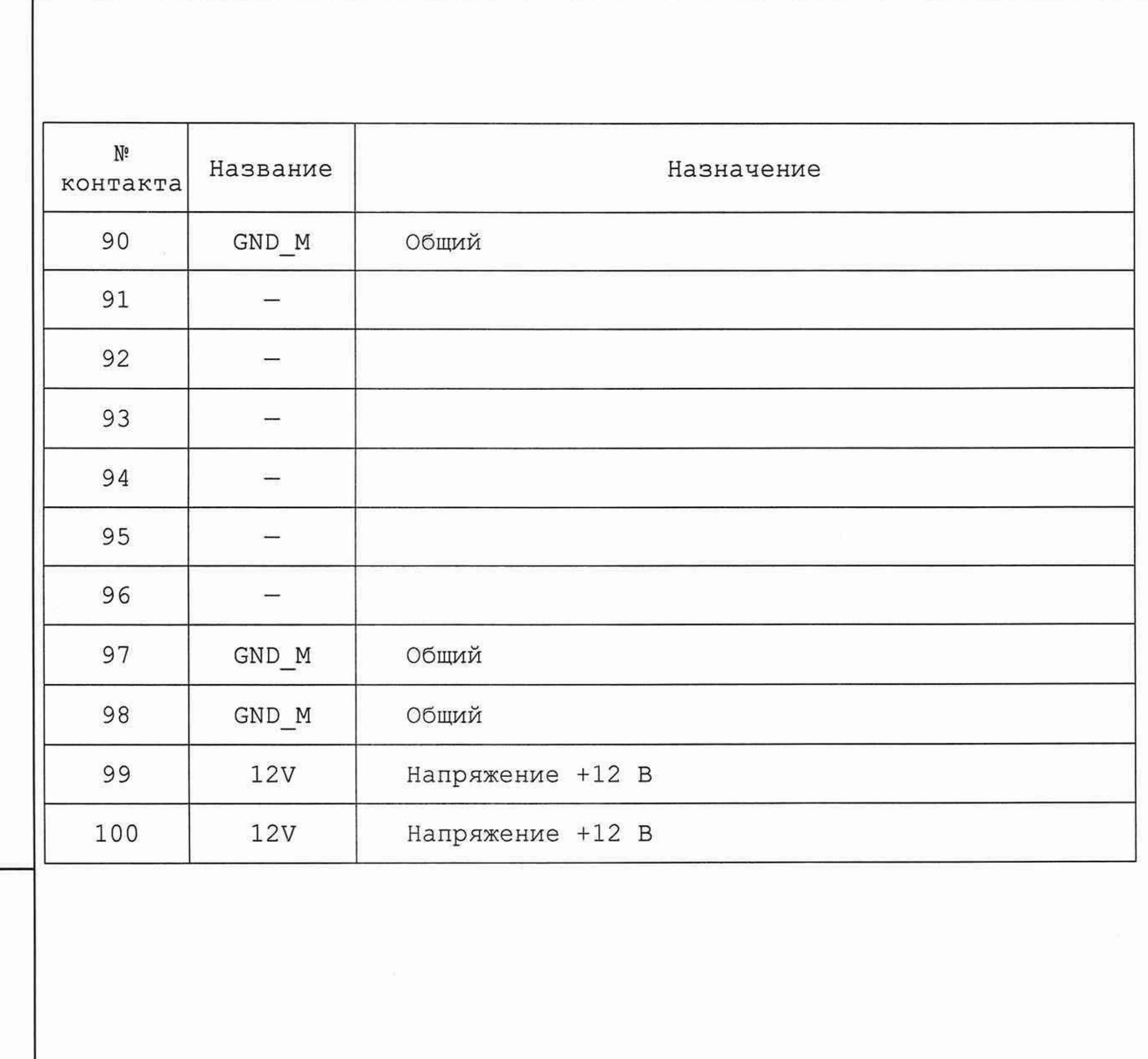

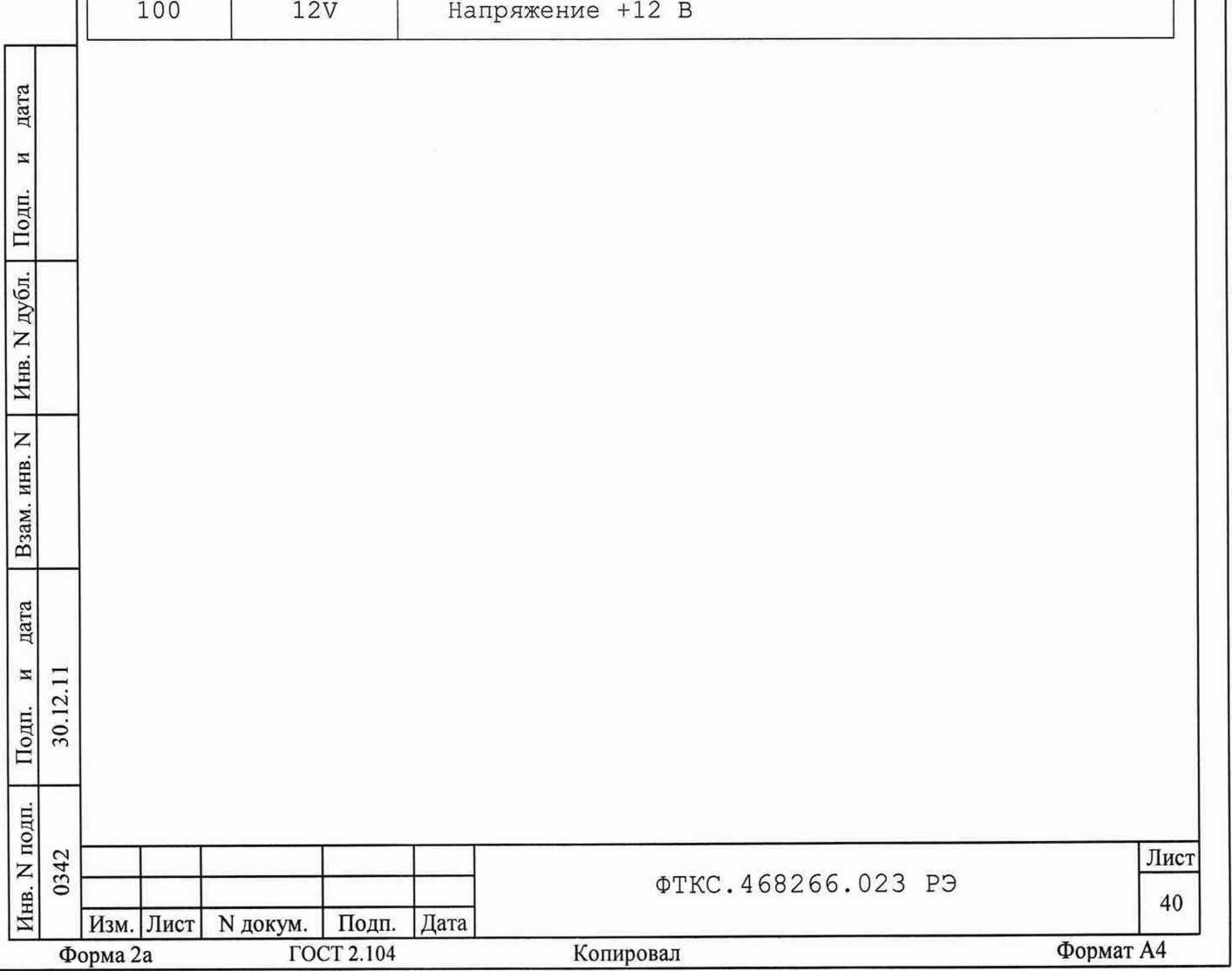

#### ПРИЛОЖЕНИЕ В (обязательное) Методика внешней калибровки мезонина

Настоящая методика калибровки приведена для работы в ОС Windows. Лопускается проведение калибровки в ОС Linux. При этом порядок проведения калибровки от выбранной операционной системы не зависит.

Для проведения калибровки в ОС Linux необходимо запустить программный файл p mn8i, далее следовать методике калибровки и указаниям программы.

Для проведения калибровки мезонина необходимо, чтобы в системе был только один мезонин данного типа.

В.1 Порядок внешней калибровки

В.1.1 Перед проведением калибровки, в зависимости от варианта исполнения мезонина (см. таблицу 5.3), необходимо подготовить для рабочего места следующие измерительные приборы и принадлежности:

лля схемы рабочего места, собранного в соответствии с рисунком Г.1 приложения Г:

- мультиметр 3458А (далее - мультиметр) - 1 шт;

- источник питания постоянного тока GPR-6030D (далее - источник питания) - 1 шт;
- магазин электрического сопротивления Р4834 (далее магазин электрического сопротивления) - 1 шт;
- ИОН ФТКС. 687420.028 1 ШТ;

дата

 $\overline{\mathbf{z}}$ 

Подп.

дубл.

 $\overline{z}$ 

Инв.

 $\overline{z}$ 

инв.

Взам.

дата

Подп.

 $12.11$  $\,$   $\,$   $\,$ 

30.

- соединитель контрольный Т-МН8И ФТКС. 685621.061 1 шт;
- кабель ШШВ ФТКС. 685621.038 3 шт;
- кабель ШШ ФТКС. 685621.536 2 шт;
- кабель НШ ФТКС. 685613.022 1 шт;

для схемы рабочего места, собранного в соответствии с рисунком Г.2 приложения Г

- мультиметр  $3458A 1$  шт;
- источник питания постоянного тока GPR-6030D 1 шт;
- соединитель контрольный Т-МН8И ФТКС. 685621.061 1 шт;
- кабель ШШВ ФТКС. 685621.038 2 шт.

В.1.2 В зависимости от варианта исполнения мезонина (см. таблицу В.1) для проведения проверки собрать схему рабочего места с использованием перечисленных приборов и приспособлений.

В.1.3 Включить мультиметр PV1, установить его в режим измерения напряжения с автоматическим выбором диапазона измерений. Выдержать мультиметр PV1 во включенном состоянии не менее 20 мин. Провести автокалибровку мультиметра.

Для рабочего места, собранного в соответствии с рисунком Г.1 приложения Г, на лицевой панели мультиметра PV1 кнопку «GUARD» установить в положение «Open»;

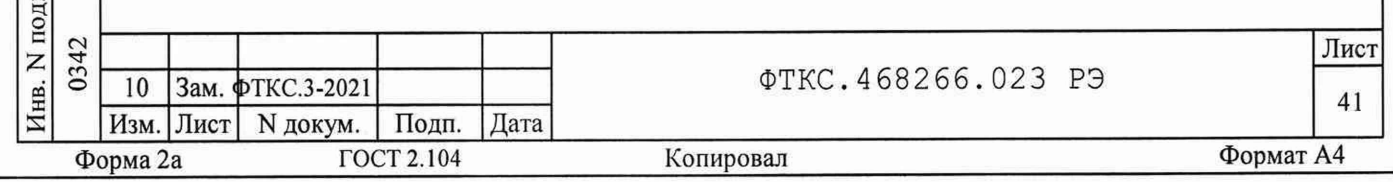

В.1.4 Включить ПЭВМ, убедиться в отсутствии сообщения об ошибках ее самотестирования и загрузки операционной среды.

В.1.5 Включить питание крейта VXI, выдержать его во включенном состоянии не менее 20 минут.

В.1.6 Руководствуясь приложением Д («Порядок запуска программ на исполнение») запустить на исполнение программу P mn8i.exe.

В.1.7 Выбрать носитель мезонинов, на котором установлен калибруемый мезонин (см. приложение Д). В правой части открывшегося окна выбрать номер (позицию места) калибруемого мезонина. Дождаться исчезновения надписи «Идёт инициализация».

Таблица В.1

дата

 $\overline{\bf n}$ 

Подп.

дубл.

Z

Инв.

Z

инв.

Взам.

дата

 $\mathbf z$  $\Box$ 

Подп. 30.

E.

 $\overline{2}$ 

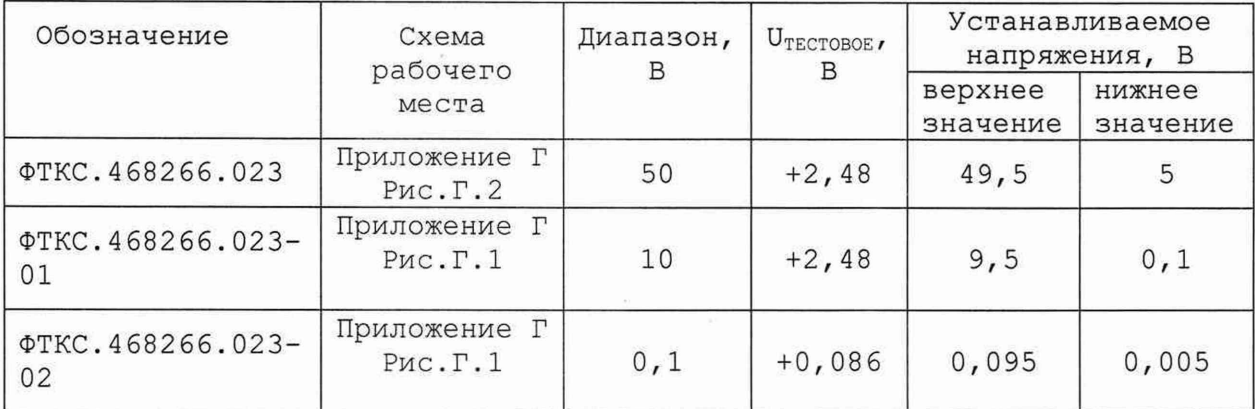

В.1.8 Выбрать закладку «Калибровка». Нажать кнопку «Смещение 0».

В.1.9 В окна «все» панели над столбцами «Диапазон» и «UTECTOBOE» ввести значения зависящие от варианта исполнения мезонина в соответствии с таблицей В.1.

В.1.10 Установить регуляторы источника питания G1 в крайнее левое положение. Включить питание G1.

В.1.11 Выставить на выходе источника питания G1 значение напряже-: RNH

(16,0 ± 0,5) В для схемы рабочего места собранного в соответствии с рисунком Г.1 приложения Г;

(49,5 ± 0,3) В для схемы рабочего места собранного в соответствии с рисунком Г.2 приложения Г.

В.1.12 Для рабочего места, собранного в соответствии с рисунком Г.1 приложения Г, включить ИОН (А6), установив тумблер «Питание» на ИОН в верхнее положение. Выдержать ИОН во включенном состоянии не Mehee 10 MMH.

В.1.13 Для рабочего места, собранного в соответствии с рисунком Г.1 приложения Г, установить тумблер «Rпер» - в положение «ВНЕШН», «АТ» в положение, соответствующее варианту тумблер исполнения калибруемого мезонина (см. таблицу 5.3).

В.1.14 На программной панели установить переключатель «Входное реле» в положение «Вкл», затем выставить на входах мезонина верхнее значение напряжения с точностью не хуже ± 5 % от номинального в соответствии с таблицей В.1.

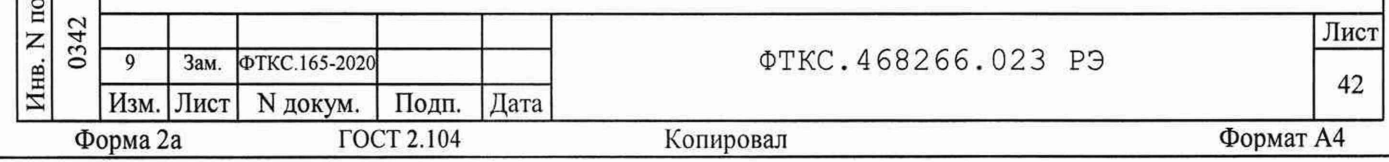

#### Примечания

дата

 $\overline{\bf n}$ 

Подп.

дубл.

Z

Инв.

 $\overline{z}$ 

инв.

Взам.

дата

Подп. 30.

 $12.11$  $\rm{z}$ 

1 Для рабочего места, собранного в соответствии с рисунком Г.1 приложения Г, установка напряжения производится плавным вращением регуляторов магазина электрического сопротивления P1, с одновременным наблюдением за показаниями мультиметра PV1. После задания требуемого напряжения выждать завершения переходных процессов в течение не менее 1 мин.

2 Для рабочего места, собранного в соответствии с рисунком Г.2 приложения Г, установка напряжения производится плавным вращением регуляторов на источнике питания G1, с одновременным наблюдением за показаниями мультиметра PV1. После задания требуемого напряжения выждать завершения переходных процессов в течение не менее 1 мин.

B.1.15 Измеренное мультиметром PV1 верхнее значение напряжения с точностью не менее шести значащих цифр ввести в ПЭВМ в окно «Установленное напряжение, В» на программной панели.

В.1.16 На программной панели нажать кнопки «Пуск».

В.1.17 Дождаться окончания измерения (зеленый индикатор справа от окна «Установленное напряжение, В» на управляющей панели перестает светиться).

В.1.18 Выставить на входах мезонина нижнее значение напряжения с точностью не хуже ± 20 % от номинального в соответствии с таблицей В.1. Выждать завершения переходных процессов в течение не менее одной минуты.

Примечание - Для рабочего места, собранного в соответствии с рисунком Г.1 приложения Г, устанавливать нижнее значение напряжения при положении тумблера «АТ» на ИОН «500 мВ»

B.1.19 Измеренное мультиметром PV1 нижнее значение напряжения с точностью не менее шести значащих цифр ввести в ПЭВМ в открывшееся окно «Калибровка нижней точки». Нажать кнопку «Ввести».

В.1.20 Провести калибровку мезонина в отрицательной области входных напряжений. Для этого необходимо:

- штепсель «1+» кабеля К5 подключить к гнезду «И-» кабеля К3; - штепсель «1-» кабеля К5 подключить к гнезду «И+» кабеля К3.

В.1.21 Выполнить действия п.п.В.1.13 - п.В.1.19.

В.1.22 На программной панели нажать кнопку «Запись в EEPROM». В появившемся диалоговом окне подтвердить запись коэффициентов в EEPROM нажав кнопку «Yes».

В.1.23 Для выхода из программы и операционной системы нажать кнопку «Выход». Выйти из операционной системы.

В.1.24 Выключить крейт, ПЭВМ и приборы, отсоединить кабели и принадлежности.

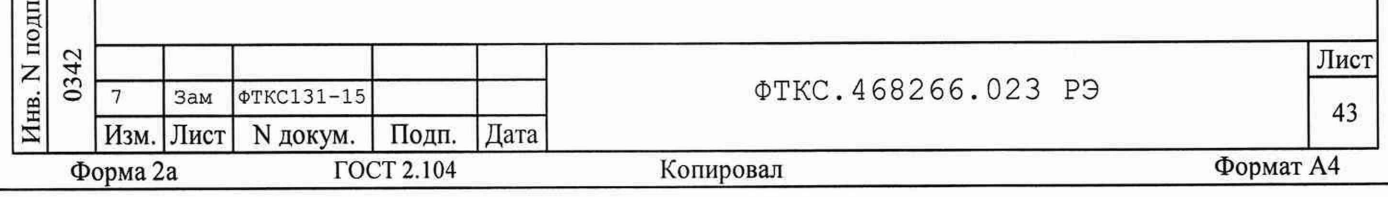

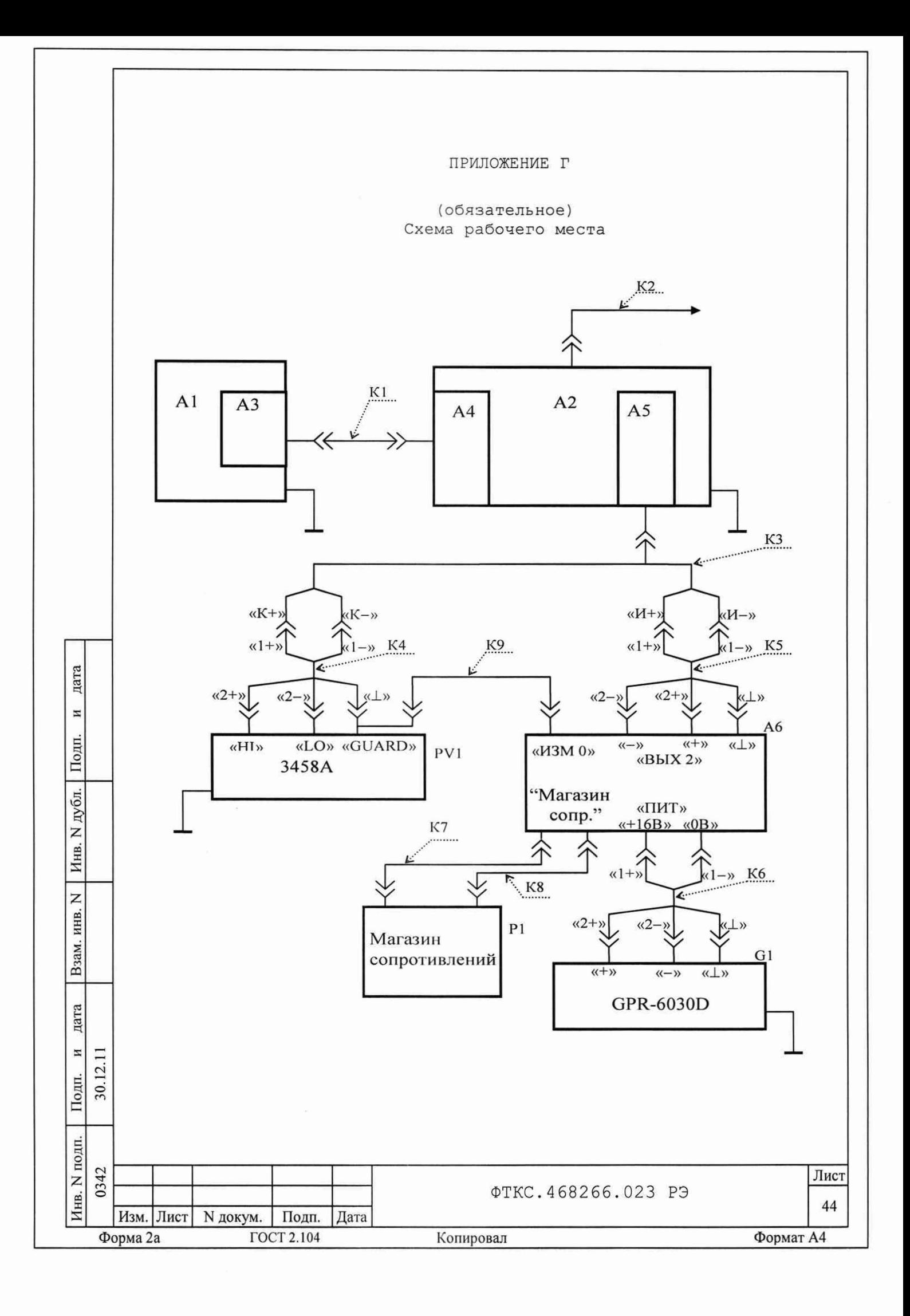

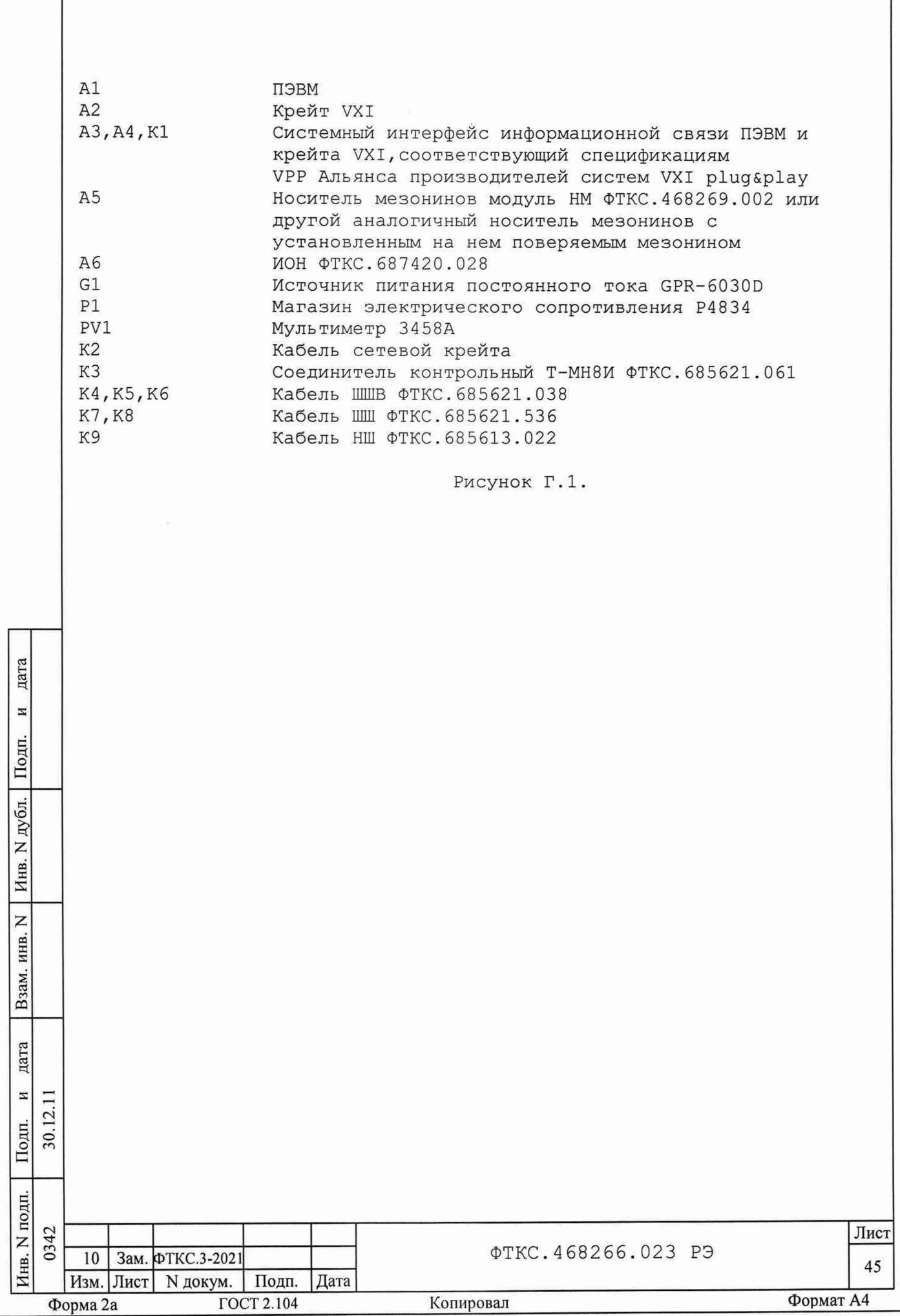

Г

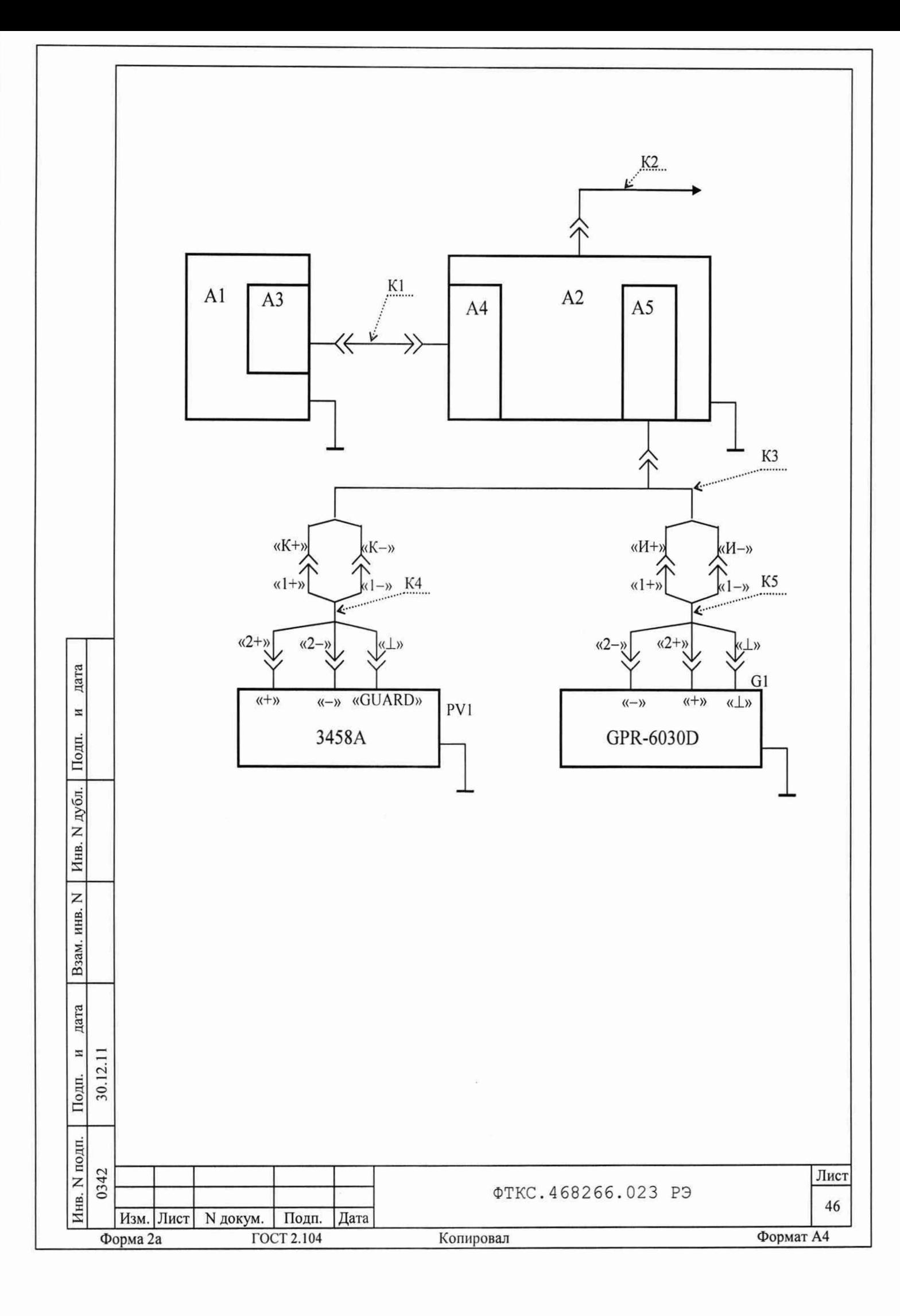

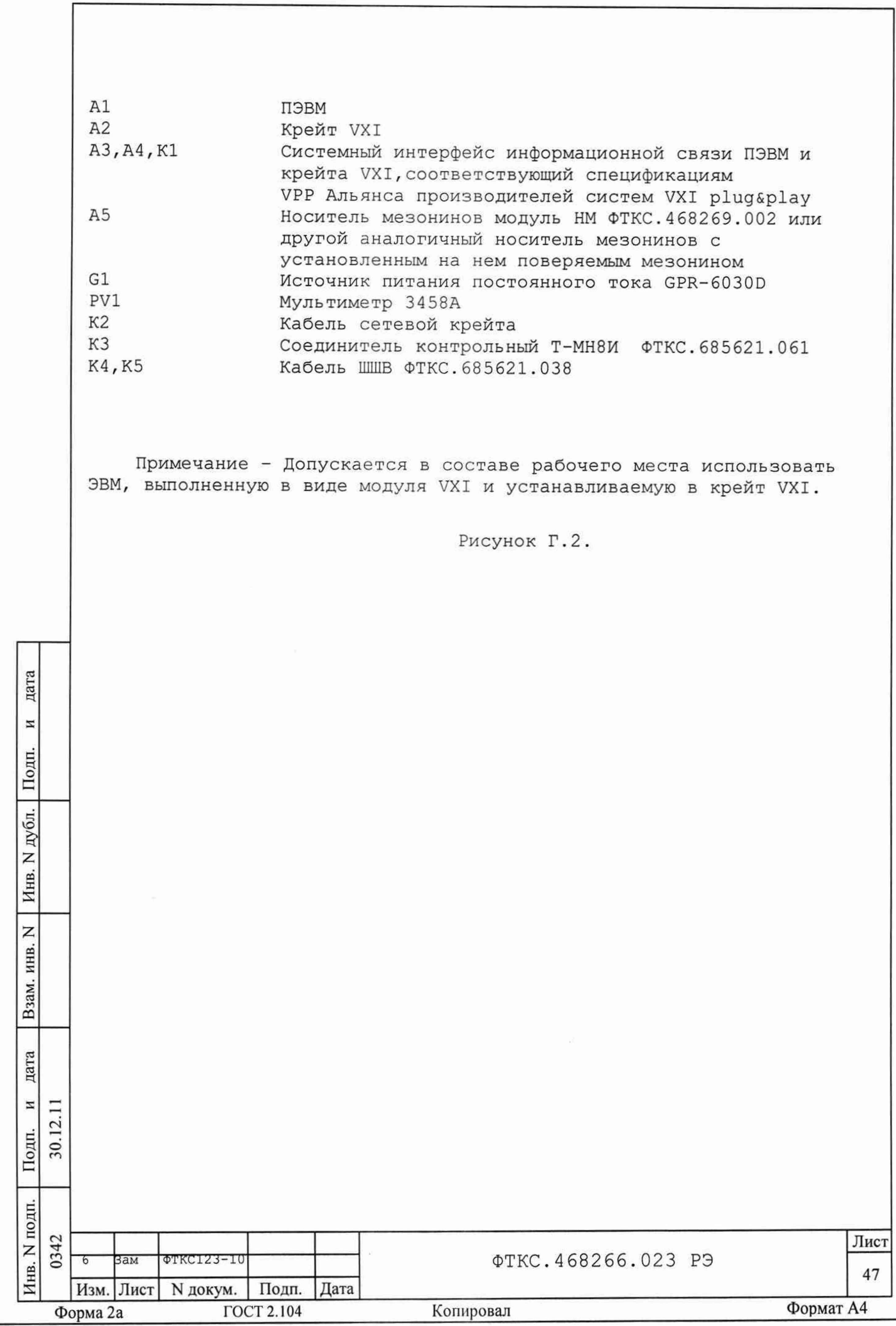

ПРИЛОЖЕНИЕ Д

(обязательное)

Порядок запуска программ на исполнение

После каждого включения крейта, перед запуском программы Д.1 проверки, необходимо запустить на исполнение программу менеджер ресурсов VXI.

Д.2 Для запуска программы менеджера ресурсов VXI («Resource Manager») в среде Windows необходимо выбрать из меню «Пуск» в подменю ПО интерфейса VXI ярлык этой программы.

Д.3 Запуск на исполнение любой программы из меню «Пуск»:

В меню «Пуск» необходимо выбрать подменю «Выполнить». В появившемся окне необходимо нажать кнопку «Обзор». В окне «Обзор» необходимо выбрать диск и папку местонахождения файла запускаемой программы и, отметив файл запуска, нажать кнопку «Открыть». При этом сведения о размещении исполняемого файла перемещаются в командную строку окна «Запуск программы». Затем необходимо нажать на кнопку «ОК», программный файл запустится на исполнение.

Запуск на исполнение любой программы из программы Д.4 «Проводник»:

дата

N

Подп.

дубл.

Z Инв.

Z

инв.

Взам.

дата

Из меню «Пуск», в подменю «Программы», выбрать программу «Проводник». В раскрывшемся окне необходимо выбрать диск и папку местонахождения файла запускаемой программы. Установить указатель манипулятора типа «Мышь» (далее по тексту - «мышь») на файл программы и дважды нажать на левую кнопку «мыши».

Д.5 Упростить запуск программ можно поместив ярлыки к ним на «рабочем столе» экрана. Для этого необходимо обратиться к справочной CUCTEME Windows.

Для запуска программы на исполнение достаточно установить указатель «мыши» на ярлык программы и дважды нажать левую кнопку «мыши».

Д.6 В случае использования программ проверки модулей, после запуска программ необходимо выбрать инструменты (модули, мезонины) для проверки, для чего:

- на панели «Выбор инструмента» установить указатель «мыши» на название инструмента и отметить его (нажать левую кнопку «мыши»); - нажать кнопку «Выбрать».

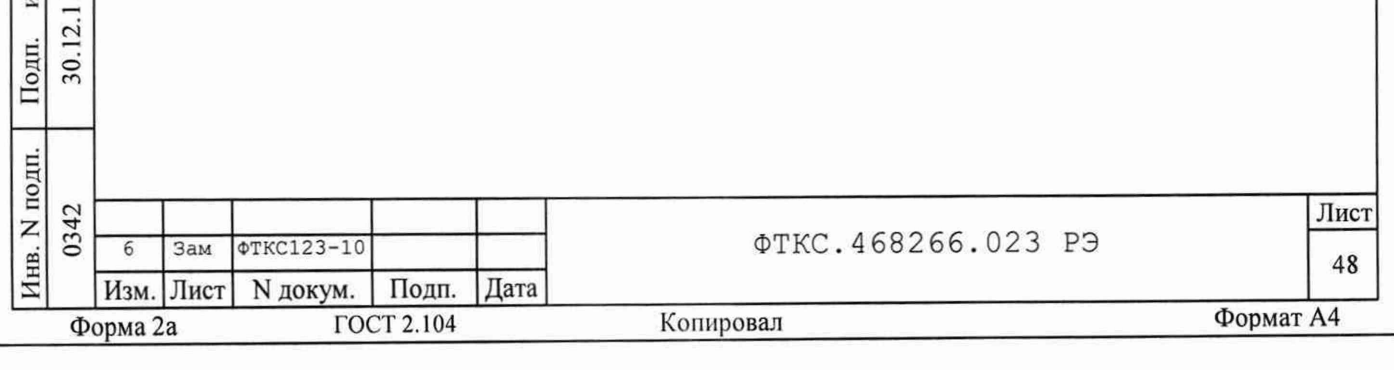

ПРИЛОЖЕНИЕ Е (справочное) Обозначения, принятые в протоколе проверок Un - эталонное напряжение, подаваемое на входы измерительных каналов мезонина; Ux - среднее измеренное значение;  $d$ Umax - максимальное значение абсолютной погрешности измерения  $dUs = Ux - Un$ - среднее значение абсолютной погрешности измерения  $Axs = dUs/Un$ - среднее значение относительной погрешности измерения Axmax = dUmax/Un - среднее значение относительной погрешности измерения An - норма погрешности

Примечание: Ux, dUmax и dUs рассчитывается по значениям находящимся внутри доверительного интервала. Доверительный интервал Е рассчитывается по всей совокупности измерений U<sub>i</sub> следующим образом:

$$
E = 1.96 \cdot \sqrt{\frac{\sum_{i=1}^{100} (U_i - U_{na})^2}{100}};
$$

 $\text{Eig} \quad U_{\text{ad}} = \frac{\sum_{i=1}^{100} U_i}{100};$ 

дата

H

Подп.

Инв. N дубл.

 $\overline{z}$ 

Взам. инв. дата  $\overline{a}$ 30.12.11 Подп. Инв. N подп. 0342 Лист **ФТКС. 468266.023 РЭ** ΦTKC123-10 Зам 49 Изм. Лист N докум. | Подп. | Дата Формат А4 ГОСТ 2.104 Форма 2а Копировал

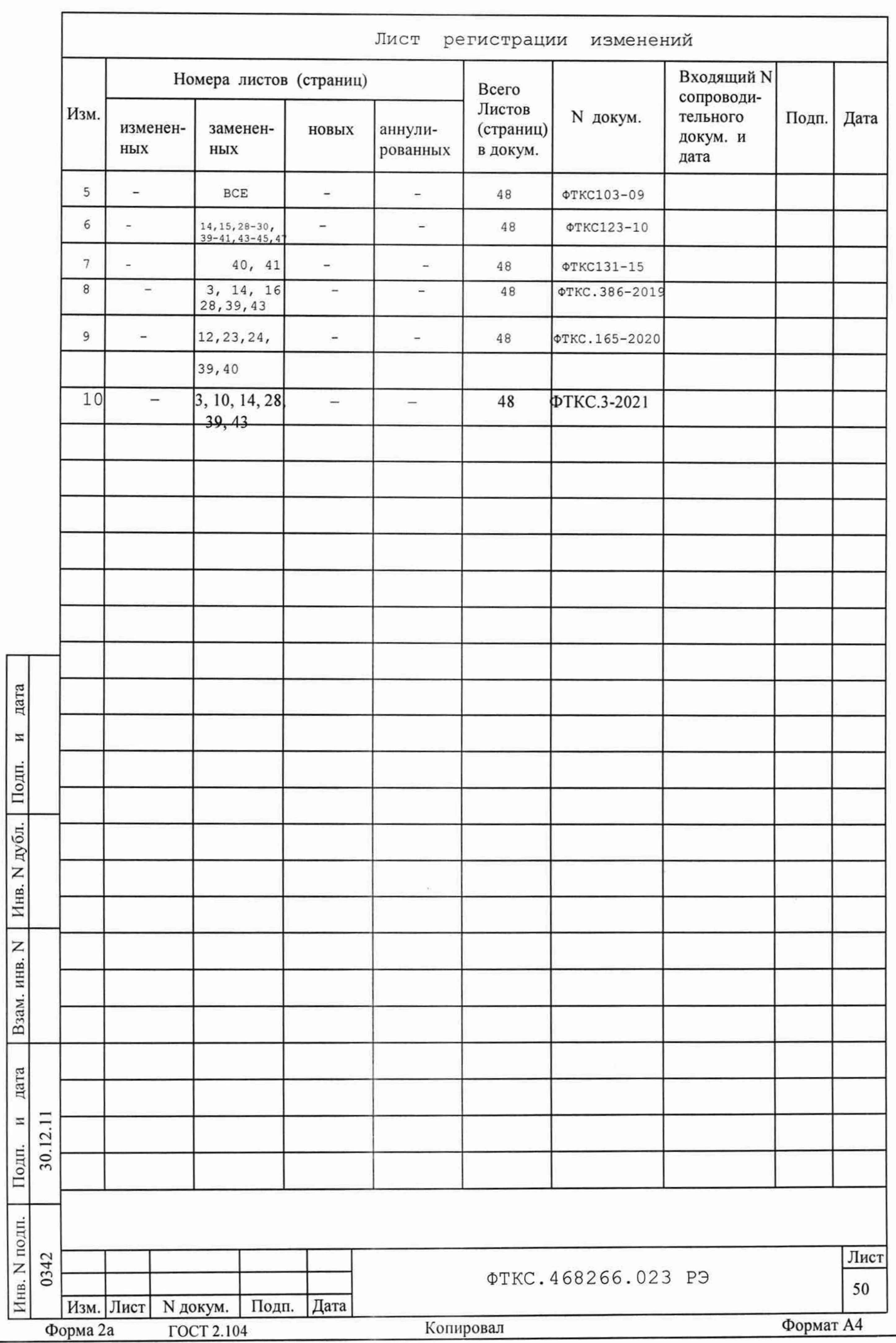